**Savitribai Phule Pune University** 

सावित्रीबाई फुले पुणे विद्यापीठ

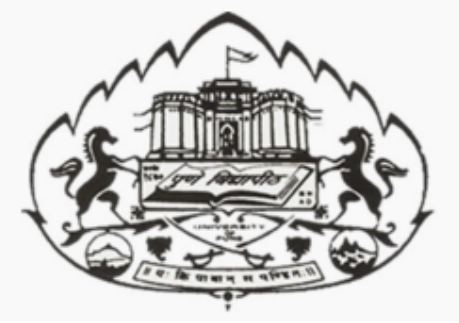

# T. Y. B. Sc. (Computer Science)

# CS-348 Laboratory Course II (Java Programming - II)

(As per new syllabus w.e.f. academic year 2015-2016)

# Semester II

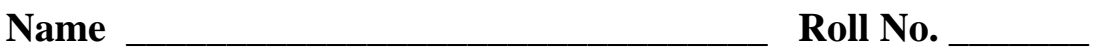

**College \_\_\_\_\_\_\_\_\_\_\_\_\_\_\_\_\_\_\_\_\_\_\_\_\_\_\_\_\_\_\_ Division \_\_\_\_\_\_\_** 

**Academic Year \_\_\_\_\_\_\_\_\_\_\_\_\_** 

# **CO-ORDINATOR:**  PROF. MS. POONAM PONDE NOWROSJEE WADIA COLLEGE, PUNE

**EDITED BY :** 

Ms. Poonam Ponde

**INPUTS GIVEN BY :**  Mr. Jeevan Tonde Ms. Rasika Rahalkar

**PREVIOUS EDITION AUTHORS:** 

Ms. Poonam Ponde Mr. Jeevan Limaye Mr. Sachin Bhoite Ms. Kalpana Joshi

# **ABOUT THE WORK BOOK**

**OBJECTIVES OF THIS BOOK**

This lab-book is intended to be used by T.Y.B.Sc(Computer Science) students for Laboratory course – II (Java programming), Semester II. The objectives of this book are

- a. Covers the complete scope of the syllabus.
- b. Bringing uniformity in the way course is conducted across different colleges.
- c. Continuous assessment of the students.
- d. Providing ready references for students while working in the lab.
- **How to use this book?**

This book is mandatory for the completion of the laboratory course. It is a Measure of the performance of the student in the laboratory for the entire Duration of the course.

# **Instructions to the students**

- 1. Students should carry this book during practical sessions.
- 2. Students should maintain a separate journal for the source code and outputs.
- 3. Student should read the topics mentioned in **Reading section** of this book before coming for the practical session.
- 4. Students should solve those exercises which are selected by Practical incharge as a part of journal activity. However, students are free to solve additional exercises for more practice.
- 5. Each assignment will be assessed on a scale of 0 to 5 as indicated below.

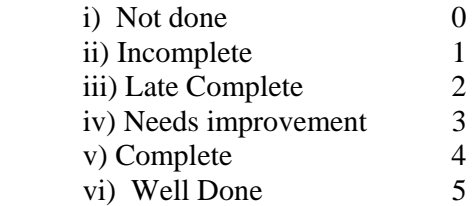

# **Difficulty Levels**

**Self Activity** : Students should solve these exercises for practice only.

**SET A - Easy** : All exercises are compulsory.

**SET B - Medium** : At least one exercise is mandatory.

**SET C - Difficult** : Not Compulsory.

# **Instruction to the Instructors**

1) Choose appropriate problems to be solved by student by ticking box  $\Box$ 

2) Make sure that students follow the instruction as given above.

3) After a student completes a specific set, the instructor has to verify the outputs and sign in the space provided after the activity.

4) Evaluate each assignment on a scale of 5 as specified above by ticking appropriate box.

5) The value should also be entered on assignment completion page of the respective Lab course.

# **Assignment Completion Sheet**

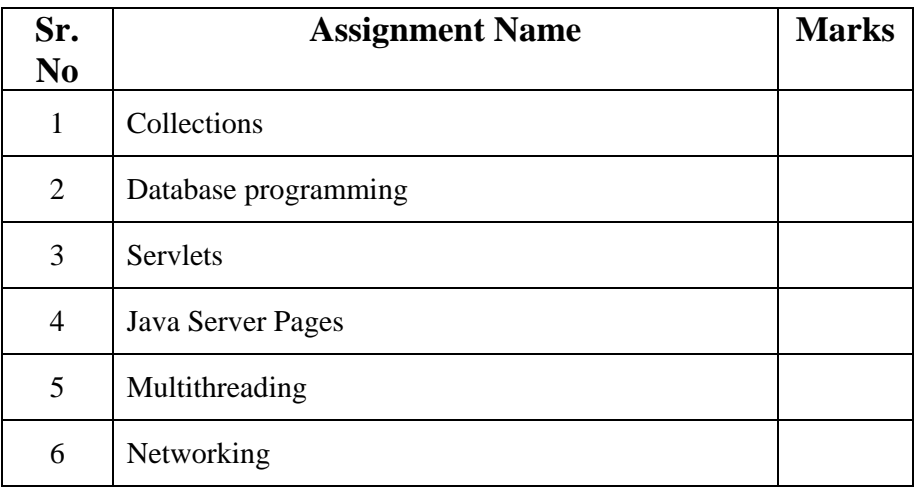

**Total: \_\_\_\_\_ / 30** 

 **Signature of Incharge:** 

**Examiner I :** 

**Examiner II :** 

**Date:** 

# **Assignment 1: Collections**

#### **Objectives**

- **Study the Collections framework in java**
- **Use various collections**

#### **Reading**

You should read the following topics before starting this exercise:

- 1. Concept of Collection
- 2. classes and interfaces in the Collections framework
- 3. Concept of iterator.
- 4. Creating and using collections objects.

#### **Ready Reference**

A *collection* is an object that represents a group of objects. A *collection* — sometimes called a container — is simply an object that groups multiple elements into a single unit. Collections are used to store, retrieve, manipulate, and communicate aggregate data.

A collections framework is a unified architecture for representing and manipulating collections, allowing them to be manipulated independently of the details of their representation.

It contains the following:

- **i.** Interfaces: Interfaces allow collections to be manipulated independently of the details of their representation. Interfaces generally form a hierarchy.
- **ii. Implementations:** These are the concrete implementations of the collection interfaces.
- **iii. Algorithms:** These are the methods that perform useful computations, such as searching and sorting, on collection objects.

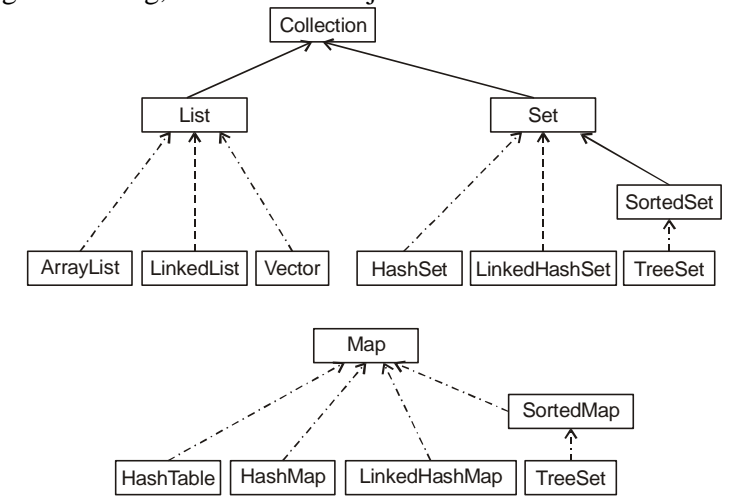

#### **Interfaces:**

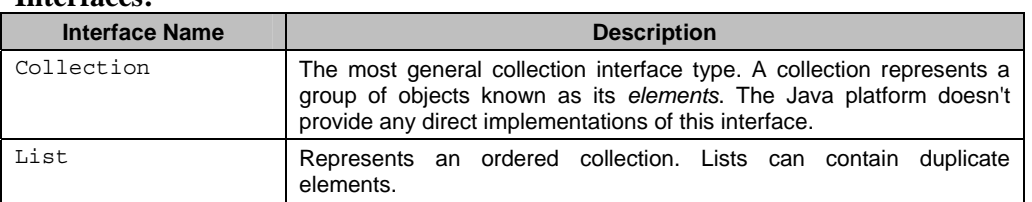

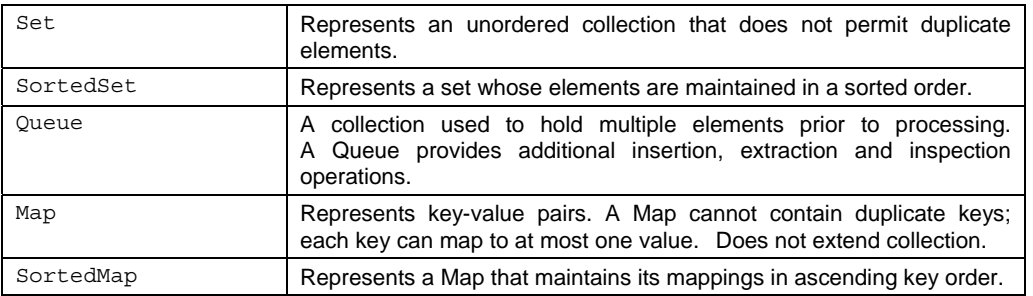

#### **Classes:**

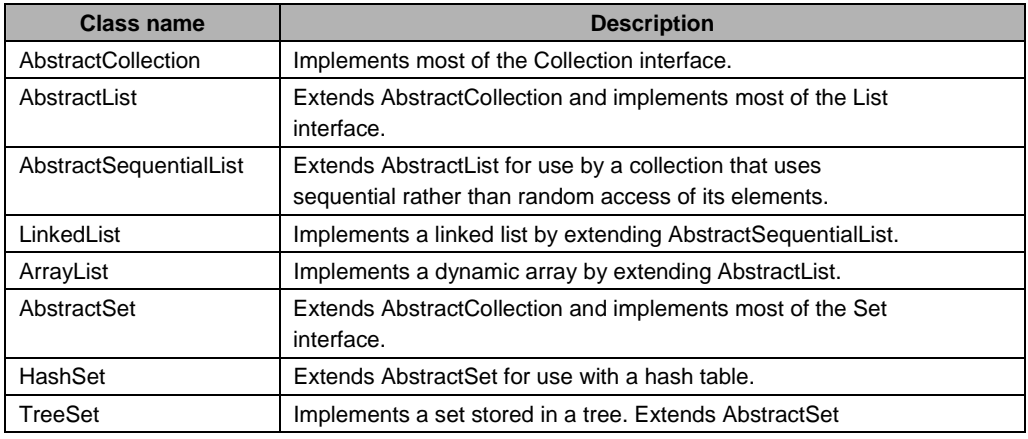

## **The Collection interface:**

This interface represents a general collection.

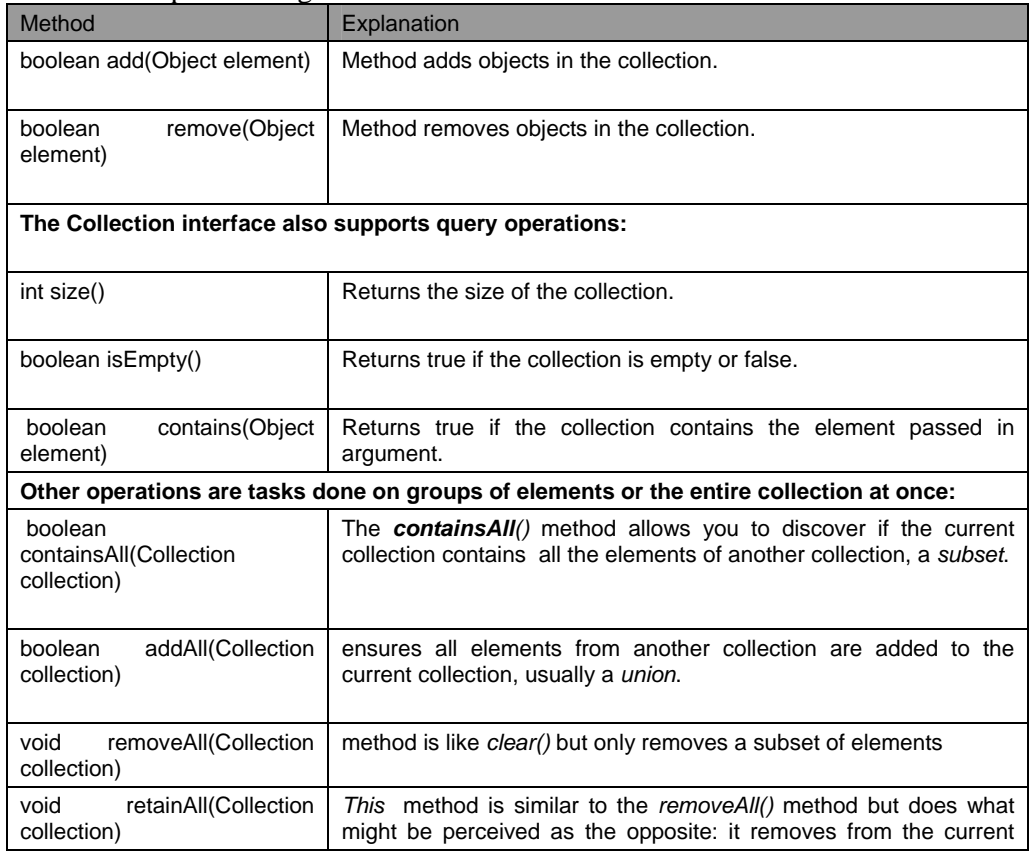

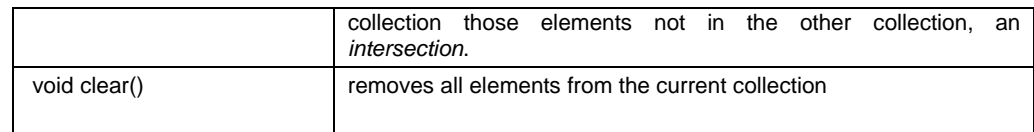

#### **List interface**

A list stores a sequence of elements.

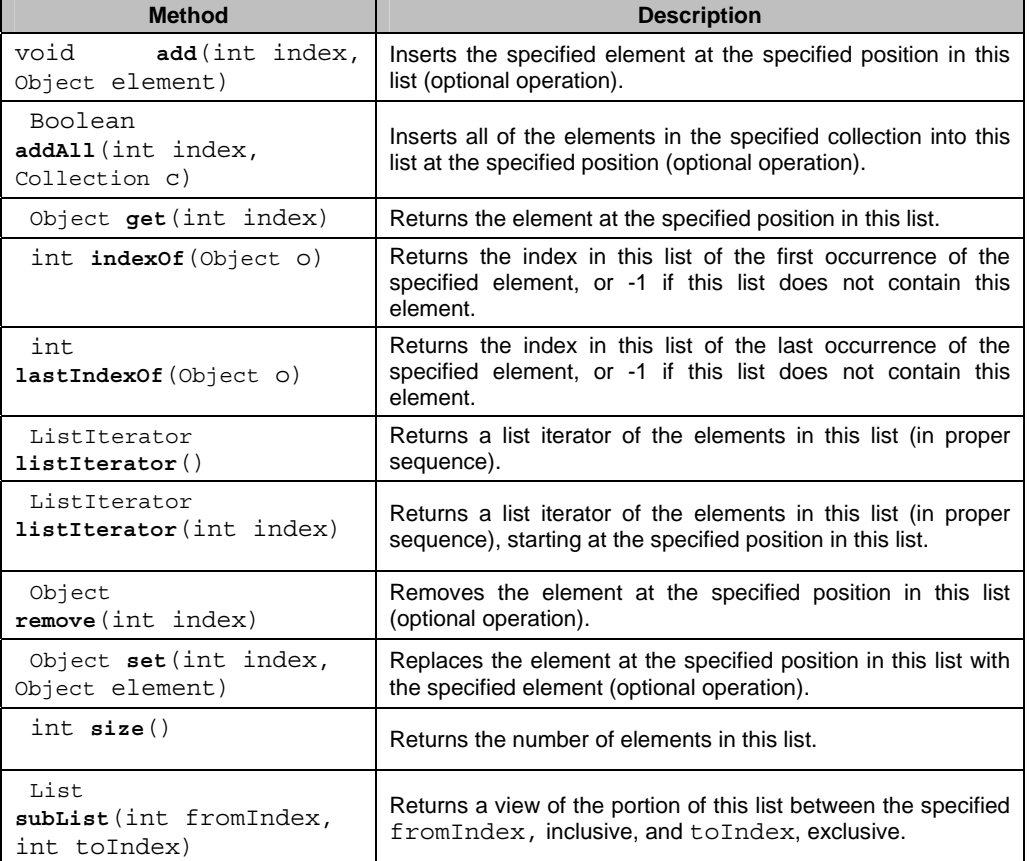

# **Set Interface and SortedSet Interface**

A set is a collection that contains no duplicate elements. It contains the methods of the Collection interface. A SortedSet is a Set that maintains its elements in ascending order. It adds the following methods:

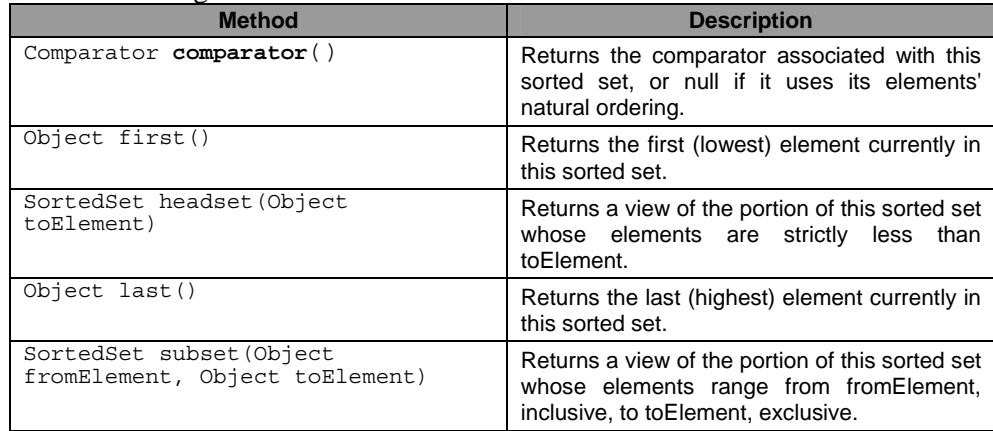

## **Map Interface**

A Map represents an object that maps keys to values. Keys have to be unique.

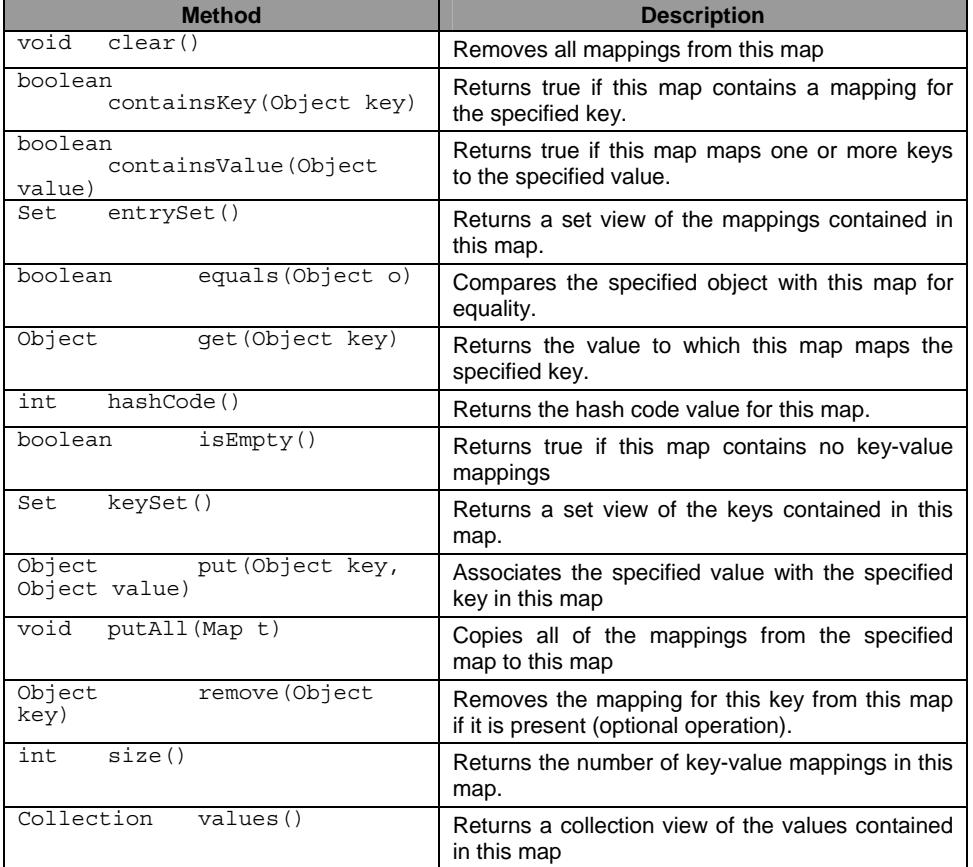

#### **Implementations**

The general-purpose implementations are summarized in the following table.

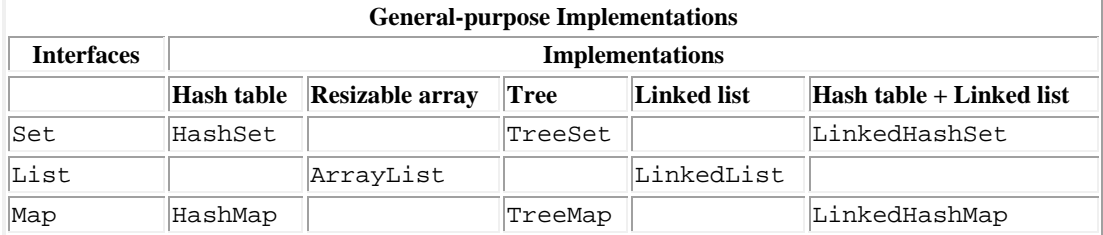

## **List Implementations**

There are two general-purpose List implementations — ArrayList and LinkedList.

1. **ArrayList:** Resizable-array implementation of the List interface. Implements all optional list operations, and permits all elements, including null. Each ArrayList instance has a *capacity*. The capacity is the size of the array used to

store the elements in the list. It is always at least as large as the list size. As elements are added to an ArrayList, its capacity grows automatically.

**2. LinkedList:** The LinkedList class implements the List interface. All of the operations perform as could be expected for a doubly-linked list. Operations that index into the list will traverse the list from the beginning or the end, whichever is closer to the specified index.

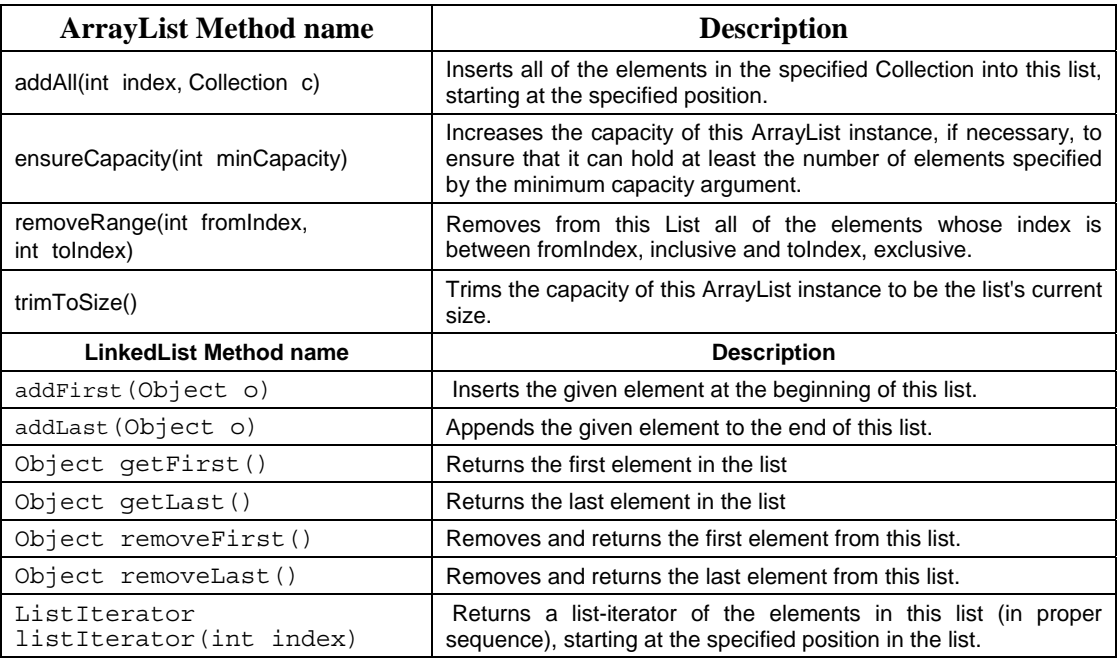

# **Set Implementations**

There are three general-purpose Set implementations — HashSet, TreeSet, and LinkedHashSet.

- 1. TreeSet: The elements are internally stored in a search tree. It is useful when you need to extract elements from a collection in a sorted manner.
- 2. **HashSet: I**t creates a collection the uses a hash table for storage. The advantage of HashSet is that it performs basic operations (add, remove, contains and size) in constant time and is faster than TreeSet
- 3. **LinkedHashSet:** The only difference is that the LinkedHashSet maintains the order of the items added to the Set, The elements are stored in a doubly linked list.

#### **Iterator:**

The **Iterator** interface provides methods using which we can traverse any collection. This interface is implemented by all collection classes.

Methods:

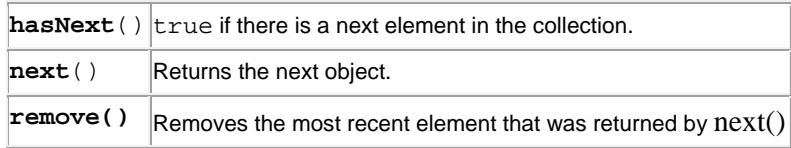

#### **ListIterator**

ListIterator is implemented only by the classes that implement the List interface (ArrayList, LinkedList, and Vector). ListIterator provides the following.

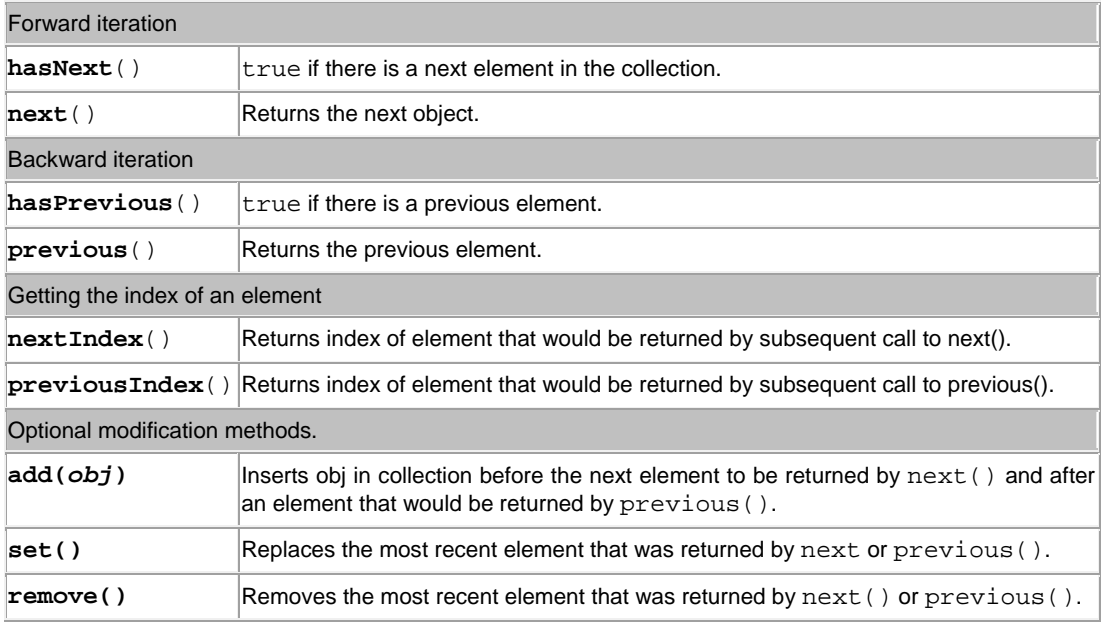

#### **HashTable**

This class implements a hashtable, which maps keys to values. It is similar to **HashMap**, but is synchronized. The important methods of the HashTable class are:

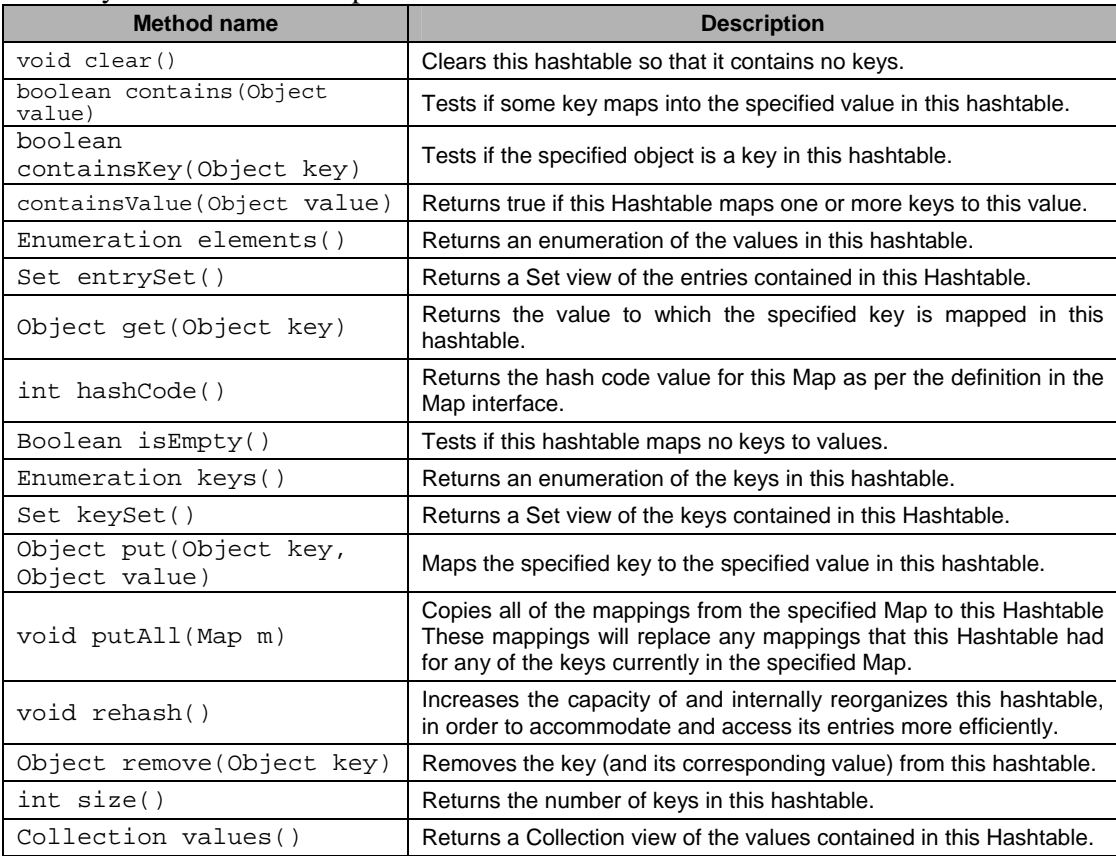

For traversing a HashTable, use the **Enumeration** interface. The Enumeration interface has two methods, **hasMoreElements** and **nextElement** which are same as the hasNext and next methods of the Iterator interface.

#### **Self Activity**

#### **1. Sample program**

```
/* Program to demonstrate ArrayList and LinkedList */ 
import java.util.*; 
class ArrayLinkedListDemo { 
  public static void main(String args[]) 
   { 
     ArrayList al = new ArrayList(); 
     LinkedList 11 = new LinkedList();
     System.out.println("Initial size of al: " + al.size()); 
     // add elements to the array list 
     al.add("A"); 
     al.add("B"); 
     al.add(\sqrt[m]{C^m});
     al.add(2, \overline{A} "AA");
     System.out.println("Contents of al: " + al); 
     al.remove("B"); 
     al.remove(1); 
     System.out.println("Contents of al: " + al); 
        11.add('A");
           l1.add("B"); 
           l1.add(new Integer(10)); 
           System.out.println("The contents of list is " + l1); 
       l1.addFirst("AA"); 
       l1.addLast("c"); 
           l1.add(2,"D"); 
           l1.add(1,"E"); 
           l1.remove(3); 
          System.out.println("The contents of list is " + 11);
         } 
      }
```
#### **2. Sample program**

```
/* Program to demonstrate iterator */ 
import java.util.*; 
public class IteratorDemo 
{ 
   public static void main(String[] args) 
{ 
    ArrayList a1 = new ArrayList();
al.add("C"); al.add("A"); al.add("E"); al.add("B"); al.add("D"); al.add("F");
   Iterator itr = a1.iterator(); //obtain iterator 
   while(itr.hasNext()) 
\{ String elt = (String)itr.next(); 
       System.out.println("Element = " + elt); 
   } 
LinkedList 1 = new LinkedList();
 l.add("A"); l.add("B"); l.add("C"); l.add("D"); 
 ListIterator litr = l.listIterator(); 
   while(litr.hasNext()) 
\{ String elt = (String)litr.next(); 
        System.out.println(elt); 
\rightarrow System.out.println("Traversing Backwards : "); 
   while(litr.hasPrevious()) 
         System.out.println(litr.previous()); 
} 
}
```
#### **3. Sample program**

```
/* Program to demonstrate HashTable*/ 
import java.util.*; 
public class HashtableDemo 
{ 
   public static void main(String[] args) 
{ 
    Hashtable hashtable = new Hashtable(); 
String str, name = null; 
hashtable.put( "A", 75.2 ); // adding value into hashtable 
hashtable.put( "B", 65.9 ); 
hashtable.put( "C", 95.1 ); 
hashtable.put( "D", 85.7 ); 
System.out.println("Retriving all keys from the Hashtable"); 
\overline{\text{E}numeration keys = hashtable.keys();
while( keys. hasMoreElements() ) 
              System.out.println( keys.nextElement() );
  System.out.println("Retriving all values from the table"); 
Enumeration values = hashtable.elements();
while( values. hasMoreElements() )
                      System.out.println( values.nextElement() ); 
} 
}
```
#### **Lab Assignments**

#### **SET A**

1. Accept 'n' integers from the user and store them in a collection. Display them in the sorted order. The collection should not accept duplicate elements. (Use a suitable collection). Search for an particular element using predefined search method in the Collection framework.

- 2. Construct a linked List containing names of colors: red, blue, yellow and orange. Then extend your program to do the following:
	- i. Display the contents of the List using an Iterator;
	- ii. Display the contents of the List in reverse order using a ListIterator;
	- iii. Create another list containing pink and green. Insert the elements of this list between blue and yellow.

3. Create a Hash table containing student name and percentage. Display the details of the hash table. Also search for a specific student and display percentage of that student.

#### **SET B**

1. Create a java application to store city names and their STD codes using an appropriate collection. The GUI ahould allow the following operations:

i. Add a new city and its code (No duplicates)

ii. Remove a city from the collection

iii. Search for a cityname and display the code

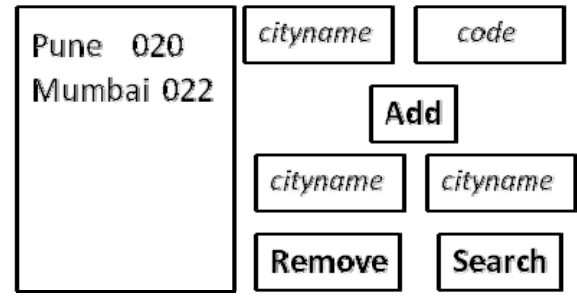

#### **SET C**

1. Read a text file, specified by the first command line argument, into a list. The program should then display a menu which performs the following operations on the list: 1. Insert line 2. Delete line 3. Append line 4. Modify line 5. Exit

When the user selects Exit, save the contents of the list to the file and end the program.

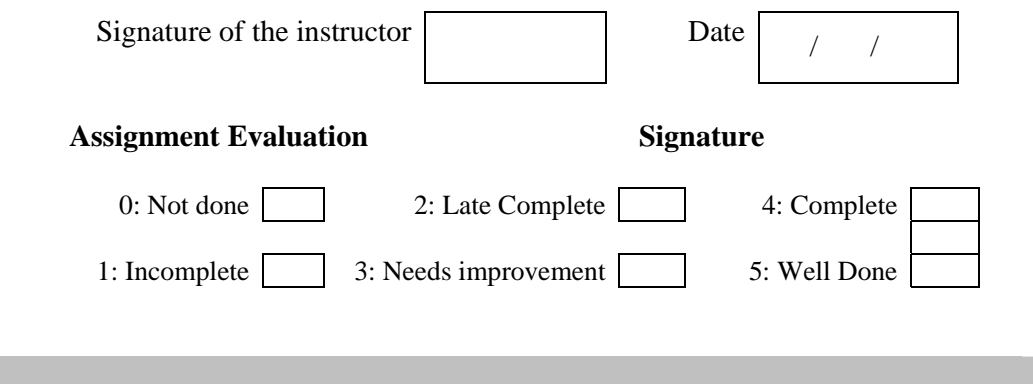

# **Assignment 2: Database Programming**

## **Objectives**

- **To communicate with a database using java.**
- **To execute queries on tables.**
- **To obtain information about the database and tables**

#### **Reading**

You should read the following topics before starting this exercise:

- 1. The JDBC driver types
- 2. The design of JDBC
- 3. Statement, PreparedStatement, ResultSet
- 4. DatabaseMetaData and ResultSetMetaData

#### **Ready Reference**

## **JDBC : Java Database Connectivity**

This API contains of a set of **classes** and **interfaces** to enable programmers to communicate with a database using java. These classes and interfaces are in the java.sql package.

The JDBC API makes it possible to do three things:

- i. Establish a connection with a data source.
- ii. Send queries and update statements to the data source.
- iii. Process the results.

The classes and interfaces in the **java.sql** package are given below.

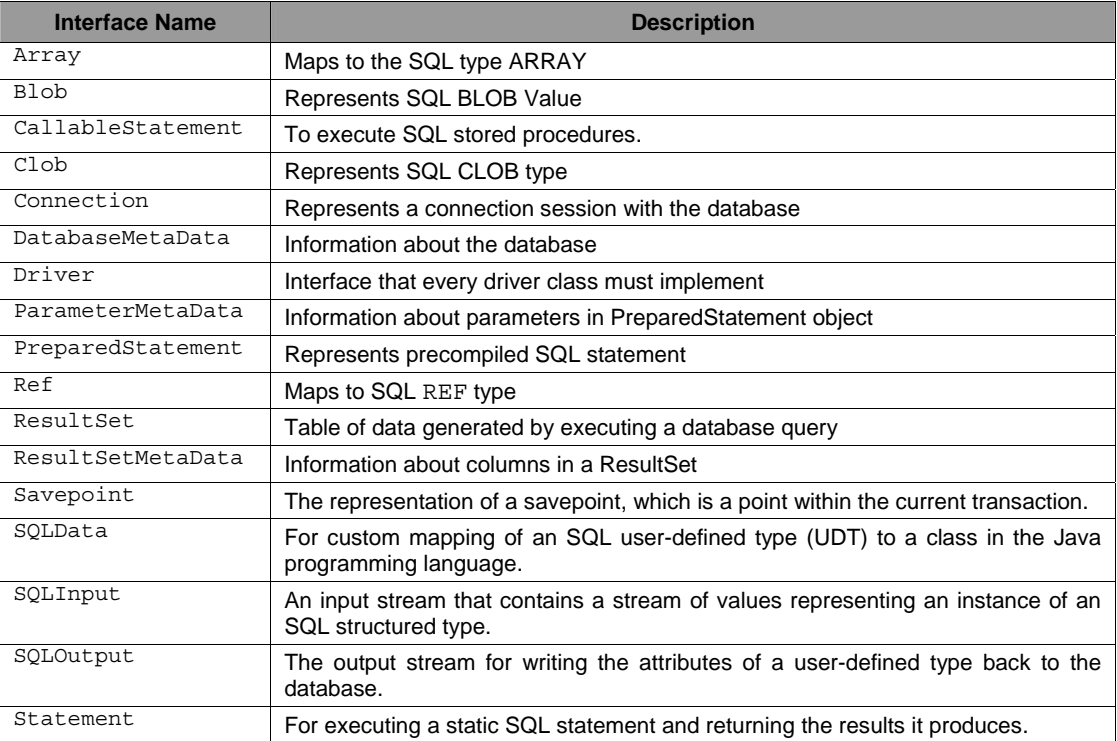

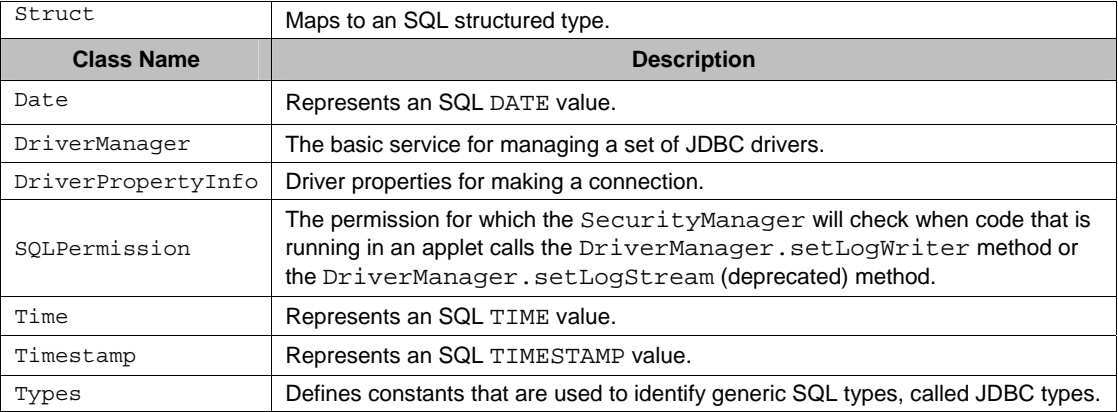

# **JDBC Drivers**

To communicate with a database, you need a database driver. There are four types of drivers:

- 1. Type 1: JDBC-ODBC Bridge driver
- 2. Type 2: Native-API partly-Java driver:
- 3. Type 3: JDBC-Net pure Java driver:
- 4. Type 4: Native-protocol pure Java driver:

For postgresql, use the driver: org.postgresql.Driver

To load the driver, use the following command:

Class.forName("*driverName"*);

### *Example:*

Class.forName("org.postgresql.Driver");

#### **Establishing a connection**

To establish a connection with the database, use the getConnection method of the DriverManager class. This method returns a Connection object.

DriverManager.getConnection("*url"*, "*user"*, "*password*");

#### *Example:*

```
Connection conn = DriverManager.getConnection 
("jdbc:postgresql://192.168.100.4/TestDB", "scott", "tiger");
```
#### **Methods of Connection class:**

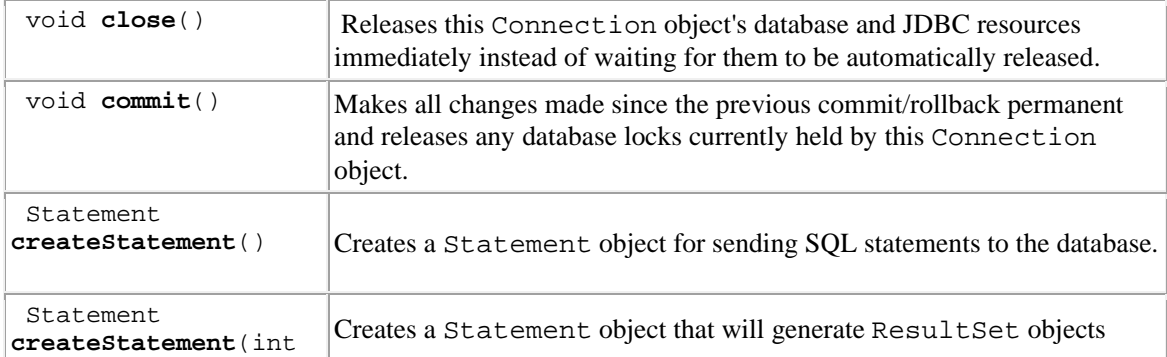

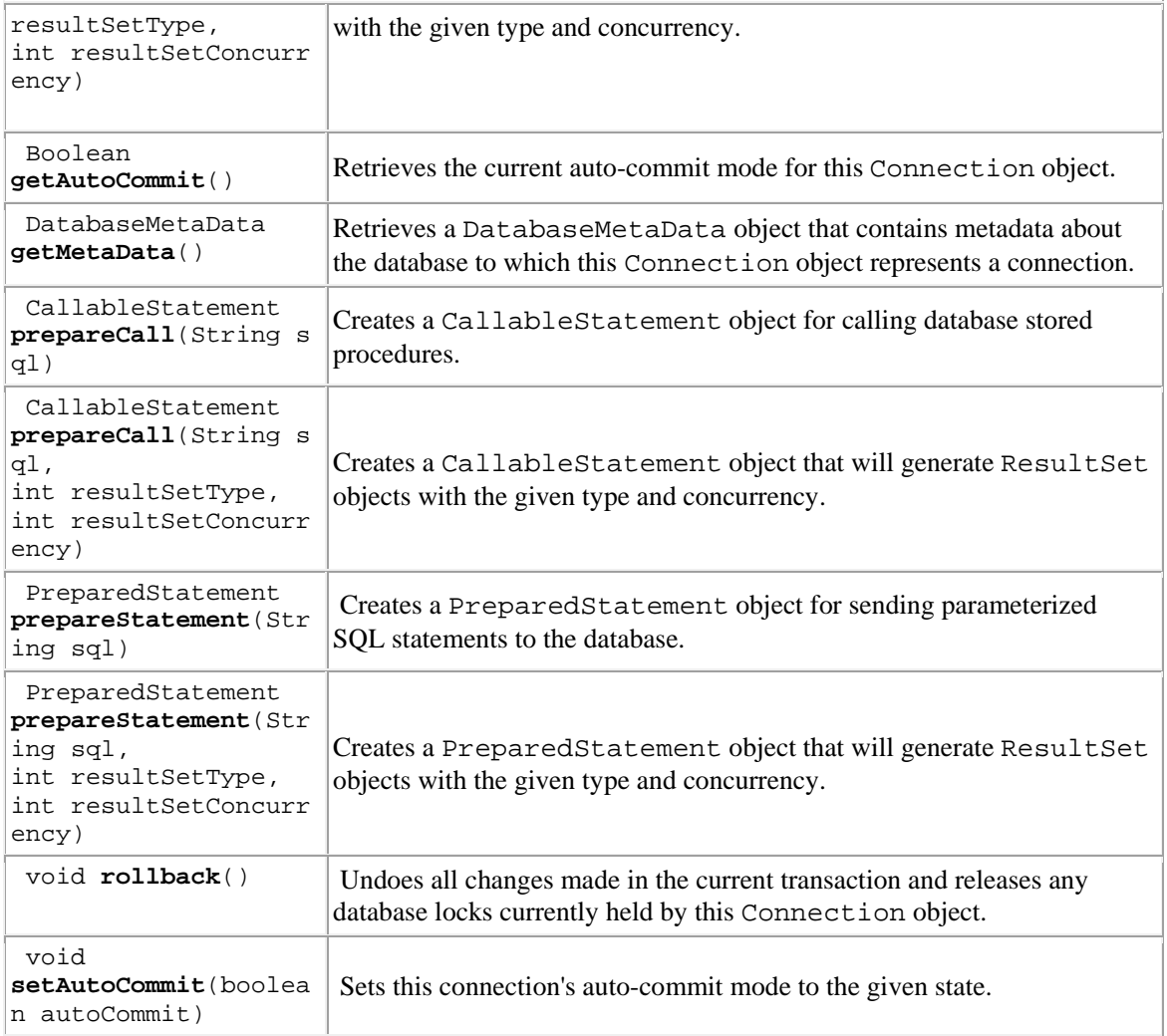

# **Executing Queries**

To execute an SQL query, you have to use one of the following classes:

- Statement
- PreparedStatement
- CallableStatement

A Statement represents a general SQL statement without parameters. The method **createStatement()** creates a Statement object. A PreparedStatement represents a precompiled SQL statement, with or without parameters. The method **prepareStatement(String sql)** creates a PreparedStatement object. CallableStatement objects are used to execute SQL stored procedures. The method **prepareCall(String sql)**  creates a CallableStatement object.

# **Executing a SQL statement with the Statement object, and returning a jdbc resultSet.**

To execute a query, call an execute method from Statement such as the following:

- execute: Use this method if the query could return one or more ResultSet objects.
- executeQuery: Returns one ResultSet object.

 executeUpdate: Returns an integer representing the number of rows affected by the SQL statement. Use this method if you are using INSERT, DELETE, or UPDATE SQL statements.

```
Examples: 
ResultSet rs = stmt.executeQuery("SELECT * FROM Student"); 
int result = stmt.executeUpdate("Update authors SET name = 'abc' WHERE id = 
1"):
boolean ans = stmt.execute("DROP TABLE IF EXISTS test");
```
**ResultSet** provides access to a table of data generated by executing a Statement. The table rows are retrieved in sequence. A ResultSet maintains a cursor pointing to its current row of data. The **next()** method is used to successively step through the rows of the tabular results.

#### *Examples:*  Statement stmt = conn.prepareStatement(); ResultSet rs = stmt.executeQuery("Select \* from student"); while(rs.next())

```
{ 
   //access resultset data 
}
```
To access these values, there are getXXX() methods where XXX is a type *for example*, getString(), getInt() etc. There are two forms of the getXXX methods:

i. Using columnName: getXXX(String columnName)

```
ii. Using columnNumber: getXXX(int columnNumber) 
Example
```

```
rs.getString("stuname")); 
rs.getString(1); //where name appears as column 1 in the ResultSet
```
# **Using PreparedStatement**

These are precompiled sql statements. For parameters, the SQL commands in a PreparedStatement can contain **placeholders** which are represented by '**?**' in the SQL command.

```
 Example 
        String sql = "UPDATE authors SET name = ? WHERE id = ?";PreparedStatement ps = conn.prepareStatement(sql);
```
Before the sql statement is executed, the placeholders have to be replaced by actual values. This is done by calling a **setXXX(int n, XXX x)** method, where XXX is the appropriate type for the parameter *for example,* setString, setInt, setFloat, setDate etc, n is the placeholder number and x is the value which replaces the placeholder.

# *Example*

```
String sql = "UPDATE authors SET name = ? WHERE id = ?";PreparedStatement ps = conn.prepareStatement(sql);
ps.setString(1,'abc'); //assign abc to first placeholder 
ps.setInt(2,123); //assign 123 to second placeholder
```
# **ResultSet Scroll Types and Concurrency**

The scroll type indicates how the cursor moves in the ResultSet. The concurrency type affects concurrent access to the resultset. The types are given in the table below.

**Scroll Type** 

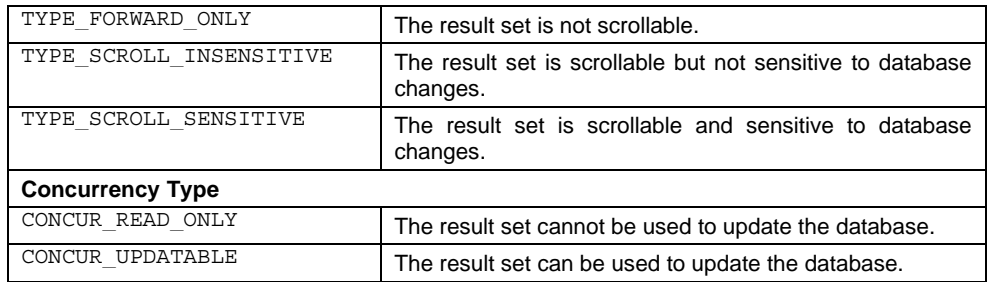

#### Example:

Statement stmt = conn.createStatement (ResultSet.TYPE SCROLL SENSITIVE, ResultSet.CONCUR\_UPDATABLE);

#### **ResultSet Interface**

The ResultSet interface provides methods for retrieving and manipulating the results of executed queries.

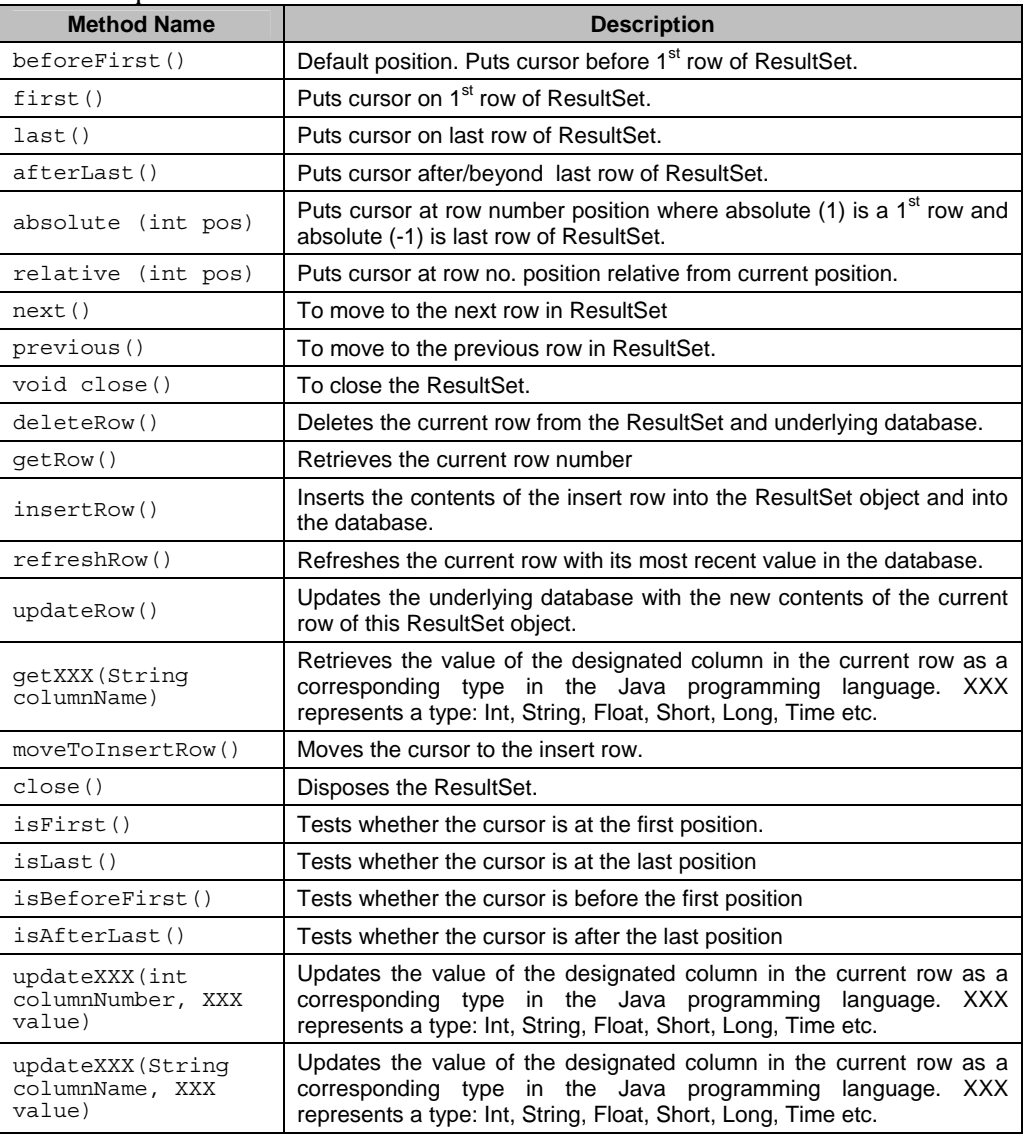

## **DatabaseMetaData**

This interface provides methods that tell you about the database for a given connection object.

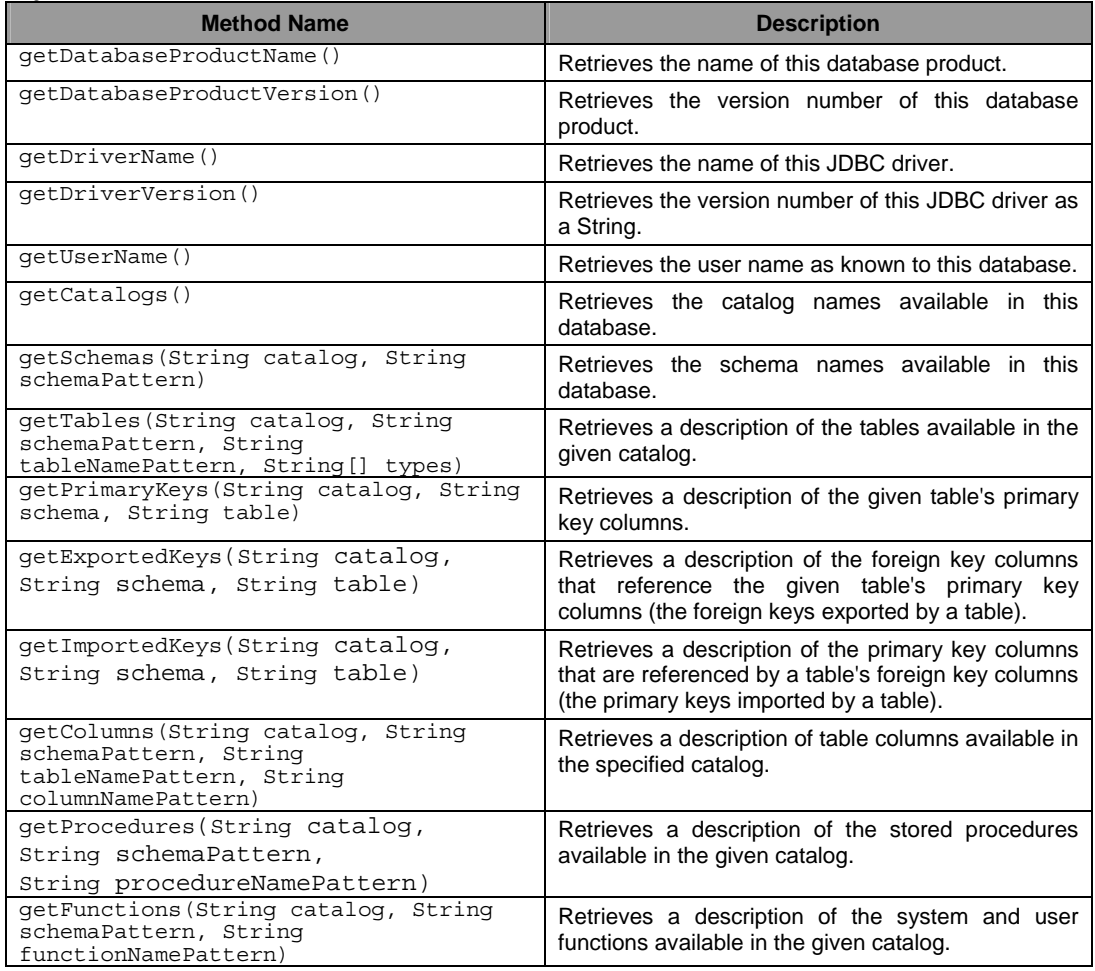

#### **Example:**

DatabaseMetaData dbmd = conn.getMetaData(); ResultSet rs = dbmd.getTables(null, null, null,new String[] {"TABLE"}); while (rs.next()) System.out.println( rs.getString("TABLE\_NAME"));

## **ResultSetMetaData**

The ResultSetMetaData interface provides information about the structure of a particular ResultSet.

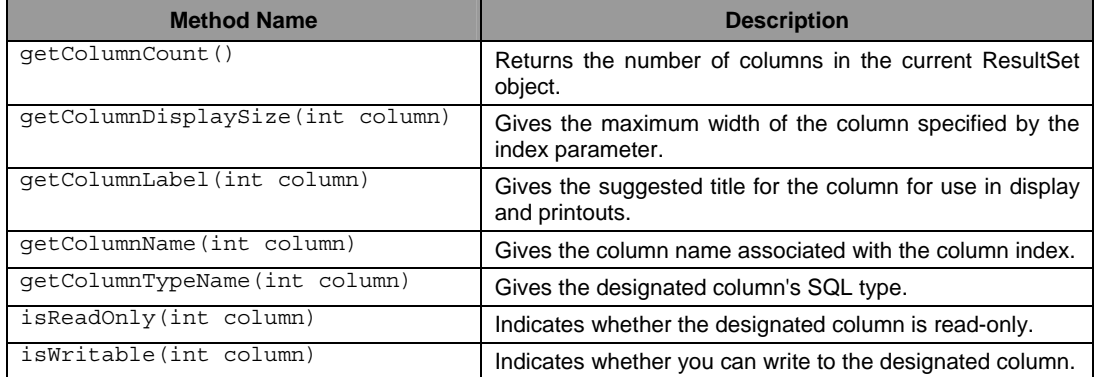

*T.Y.B.Sc (Comp. Sc.) Lab – II, Sem – II* **[Page 15]**

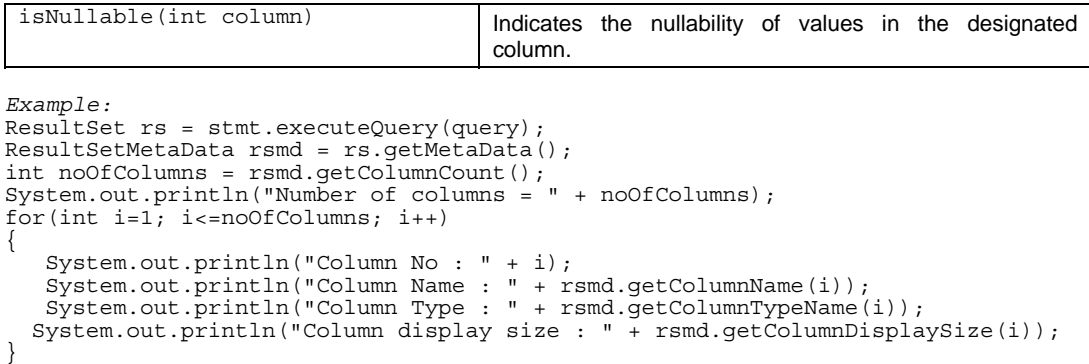

#### **Self Activity**

```
1. Sample program to display employee data (id, name, salary)
```

```
import java.sql.*; 
import java.io.*; 
class JDBCDemo 
{ 
  public static void main(String[] args) throws SQLException 
 { 
    Connection conn = null; 
    Statement stmt = null; 
    ResultSet rs = null; 
    try 
\{ Class.forName("org.postgresql.Driver"); 
      conn = 
DriverManager.getConnection("jdbc:postgresql://192.168.100.254/employeeDB","student","");
      if(conn==null) 
        System.out.println("Connection failed "); 
                     else 
\{ System.out.println("Connection successful.."); 
             \sinh = \cosh \cdot \cschrs = stmt.executeQuery("Select * from emp"); 
          while(rs.next()){ 
           System.out.print("ID = " + rs.getInt(1));System.out.println("Name = " + rs.getString(2));
          System.out.println("Salary = " + rs.getInt(3));\}conn.close(); 
     } 
  } 
    catch(Exception e) 
     { System.out.println(e);} 
 } 
    end of class
```
**2. Sample program to perform insert and delete operations on employee table using PreparedStatement (id, name, salary)** 

```
import java.sql.*; 
import java.io.*; 
class JDBCDemoOp 
{ 
  public static void main(String[] args) throws SQLException 
 { 
Connection conn = null; 
Statement stmt = null; 
ResultSet rs = null; 
PreparedStatement ps1 = null, ps2=null; 
int id, sal; 
String name; 
BufferedReader br = new BufferedReader(new InputStreamReader(System.in)); 
Class.forName("org.postgresql.Driver"); 
conn =
```

```
DriverManager.getConnection("jdbc:postgresql://192.168.100.254/employeeDB","student","");
stmt = conn.createStatement(); 
ps1 = conn.prepareStatement("Insert into employee values(?,?,?)"); 
ps2 = conn.prepareStatement("Delete employee where ID = ?");
if(conn!=null) 
  System.out.println("Connection successful.."); 
    System.out.println("Enter the ID, name and salary to be inserted "); 
     id = Integer.parseInt(br.readLine()); 
    name = br.readLine();
     sal = Integer.parseInt(br.readLine());
    ps1.setInt(1,id); ps1.setString(2,name);ps1.setInt(3,sal); 
    ps1.executeUpdate();
     System.out.println("Enter the ID to be deleted "); 
     id = Integer.parseInt(br.readLine()); 
    ps2.setInt(1,id); 
     ps2.executeUpdate(); 
    conn.close();
 } 
 }// end of class
```
#### **Lab Assignments**

# **SET A**

1. Create a student table with fields roll number, name, percentage. Insert values in the table. Display all the details of the student table in a tabular format on the screen (using swing).

2. Write a program to display information about the database and list all the tables in the database. (Use DatabaseMetaData).

3. Write a program to display information about all columns in the student table. (Use ResultSetMetaData).

#### **SET B**

1. Write a menu driven program (Command line interface) to perform the following operations on student table.

1. Insert 2. Modify 3. Delete 4. Search 5. View All 6. Exit

2. Design a following Phone Book Application Screen using swing & write a code for various operations like Delete, Update, Next, Previous. Raise an appropriate exception if invalid data is entered like name left blank and negative phone Number.

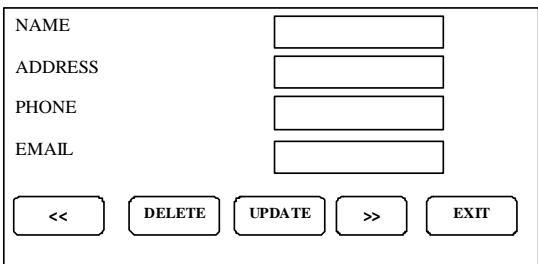

### **SET C**

1. Create tables : Course (id, name, instructor) and Student (id, name). Course and Student have a many to many relationship. Create a GUI based system for performing the following operations on the tables:

Course: Add Course, View All students of a specific course Student: Add Student, Delete Student, View All students, Search student

2. Design a GUI to perform the following operations on Telephone user data.

i. Add record ii. Display current bill

Add record stores the details of a telephone user in a database. User has the following attributes: User (id, name, telephone number, number of calls, month, year).

Display current bill should Calculate and display the bill for a specific user (search by name or phone number) using the following rules. Provide button to Search user on basis of telephone number or name.

Rules: The first 100 calls are free and rent is Rs. 300)

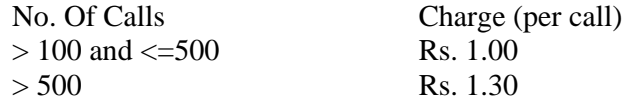

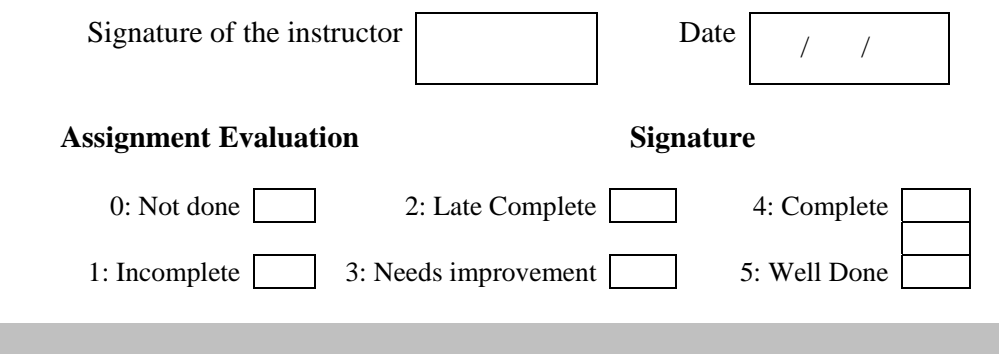

# **Assignment 3: Servlets**

#### **Objectives**

- **To understand server-side programming**
- **Defining and executing servlets**

#### **Reading**

You should read the following topics before starting this exercise:

- 1. Concept of servlet
- 2. Difference between applet and servlet
- 3. Introduction to Servlet (HTTP Servlet)
- 4. Lifecycle of a Servlet
- 5. Handling Get and Post requests (HTTP)
- 6. Data Handling using Servlet
- 7. Creating Cookies
- 8. Session Tracking using HTTP Servlet

#### **Ready Reference**

#### **What are servlets?**

**Servlets** are small programs that execute on the server side. Servlets are pieces of Java source code that add functionality to a web server

Servlet provides full support for sessions, a way to keep track of a particular user over time as a website's pages are being viewed. They also can communicate directly with a web server using a standard interface.

Servlets can be created using the **javax.servlet** and **javax.servlet.http** packages, which are a standard part of the Java's enterprise edition, an expanded version of the Java class library that supports large-scale development projects.

Running servlets requires a server that supports the technologies. Several web servers, each of which has its own installation, security and administration procedures, support Servlets. The most popular one is the Tomcat- an open source server developed by the Apache Software Foundation in cooperation with Sun Microsystems version 5.5 of Tomcat supports Java Servlet.

#### **Getting Tomcat**

The software is available a a free download from Apache's website at the address http://jakarta.apache.org/tomcat. Several versions are available: Linux users should download the **rpm** of Tomcat.

#### **The javax.servlet package**

The important interfaces and classes are described in the table below.

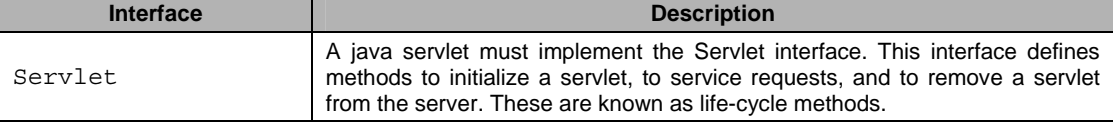

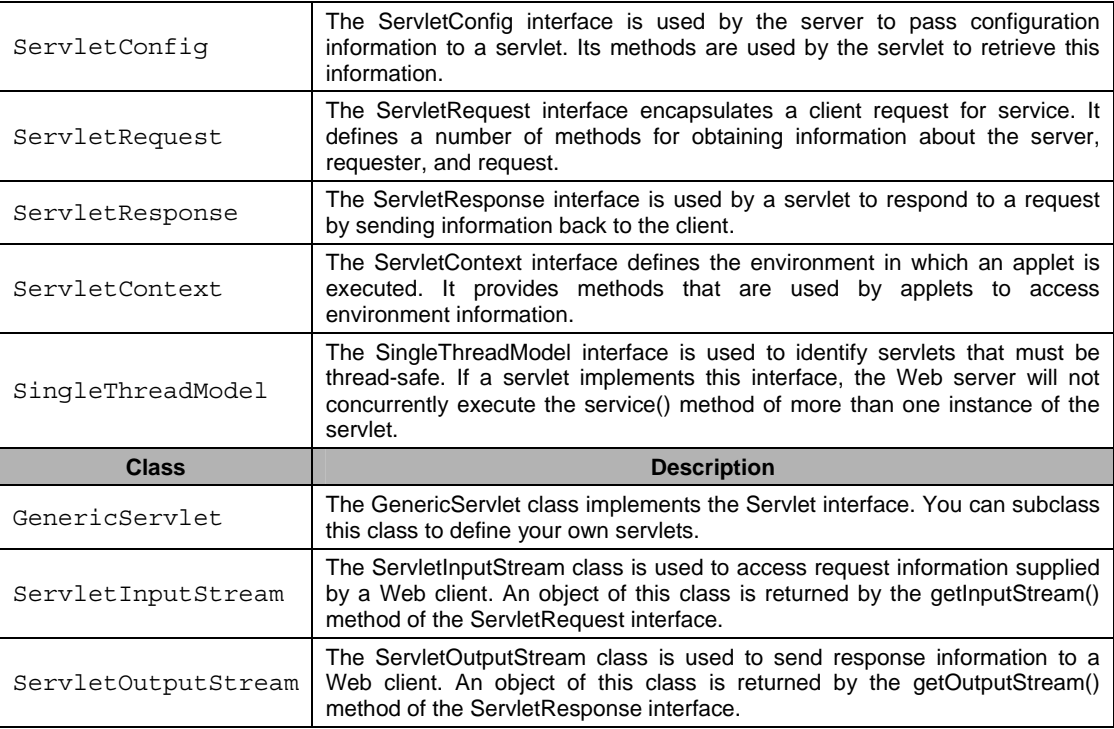

# **The javax.servlet.http package**

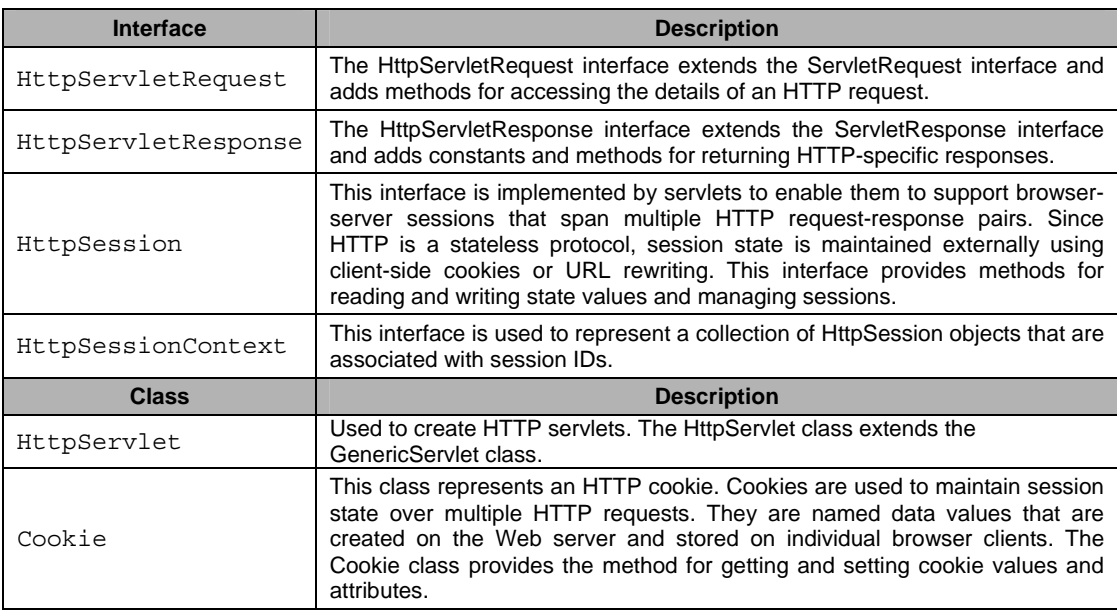

# **Servlet Life Cycle**

A servlet's life cycle methods function similarly to the life cycle methods of applets.

- The **init(ServletConfig)** method is called automatically when a web server first begins a servlet to handle the user's request. The init() method is called only once. ServletConfig is an interface in the javax.servlet package, containing the methods to find out more about the environment in which a servlet is running.
- The servlet action is in the **service()** method. The service() method checks the HTTP request type (GET, POST, PUT, DELETE etc.) and calls doGet(), doPost(),

doPut(), doDelete() etc. methods. A GET request results from normal request for a URL or from an HTML form that has no METHOD specified. The POST request results from an HTML form that specifically lists POST as the METHOD.

The **destroy()** method is called when a web server takes a servlet offline.

# **Using Servlets**

One of the main tasks of a servlet is to collect information from a web user and present something back in response. Collection of information is achieved using form, which is a group of text boxes, radio buttons, text areas, and other input fields on the web page. Each field on a form stores information that can be transmitted to a web server and then sent to a Java servlet. web browsers communicate with servers by using Hypertext Transfer Protocol (HTTP).

- Form data can be sent to a server using two kinds of HTTP requests: get and post. When web page calls a server using **get** or **post**, the name of the program that handles the request must be specified as a web address, also called uniform resource locator (URL). A get request affixes all data on a form to the end of a URL. A post request includes form data as a header and sent separately from the URL. This is generally preferred, and it's required when confidential information is being collected on the form.
- Java servlets handle both of these requests through methods inherited from the HTTPServlet class: **doGet(HttpServletRequest, HttpServletResponse)** and **doPost(HttpServletRequest, HttpServletResponse).** These methods throw two kinds of exceptions: ServletException, part of javax.servlet package, and IOException, an exception in the java.io package.
- The **getparameter(String)** method is used to retrieve the fields in a servlet with the name of the field as an argument. Using an HTML document a servlet communicates with the user.
- While preparing the response you have to define the kind of content the servlet is sending to a browser. The **setContentType(String)** method is used to decide the type of response servlet is communicating. Most common form of response is written using an HTML as: **setContentType**("text/html").
- To send data to the browser, you create a servlet output stream associated with the browser and then call the **println(String)** method on that stream. The **getWriter()** method of HttpServletResponse object returns a stream. which can be used to send a response back to the client.

#### *Example*

```
import java.io.*; 
import javax.servlet.* ; 
import javax.servlet.http.*; 
public class MyHttpServlet extends HttpServlet 
{ 
  public void doGet(HttpServletRequest req,HttpServletResponse res) throws 
ServletException, IOException 
{ 
     // Use "req" to read incoming request 
 // Use "res" to specify the HTTP response status 
 //Use req.getParameter(String) or getParameterValues(String) to obtain 
parameters 
         PrintWriter out = res.getWriter();//stream for output 
     // Use "out" to send content to browser 
 } 
}
```
# *Request and Response methods*

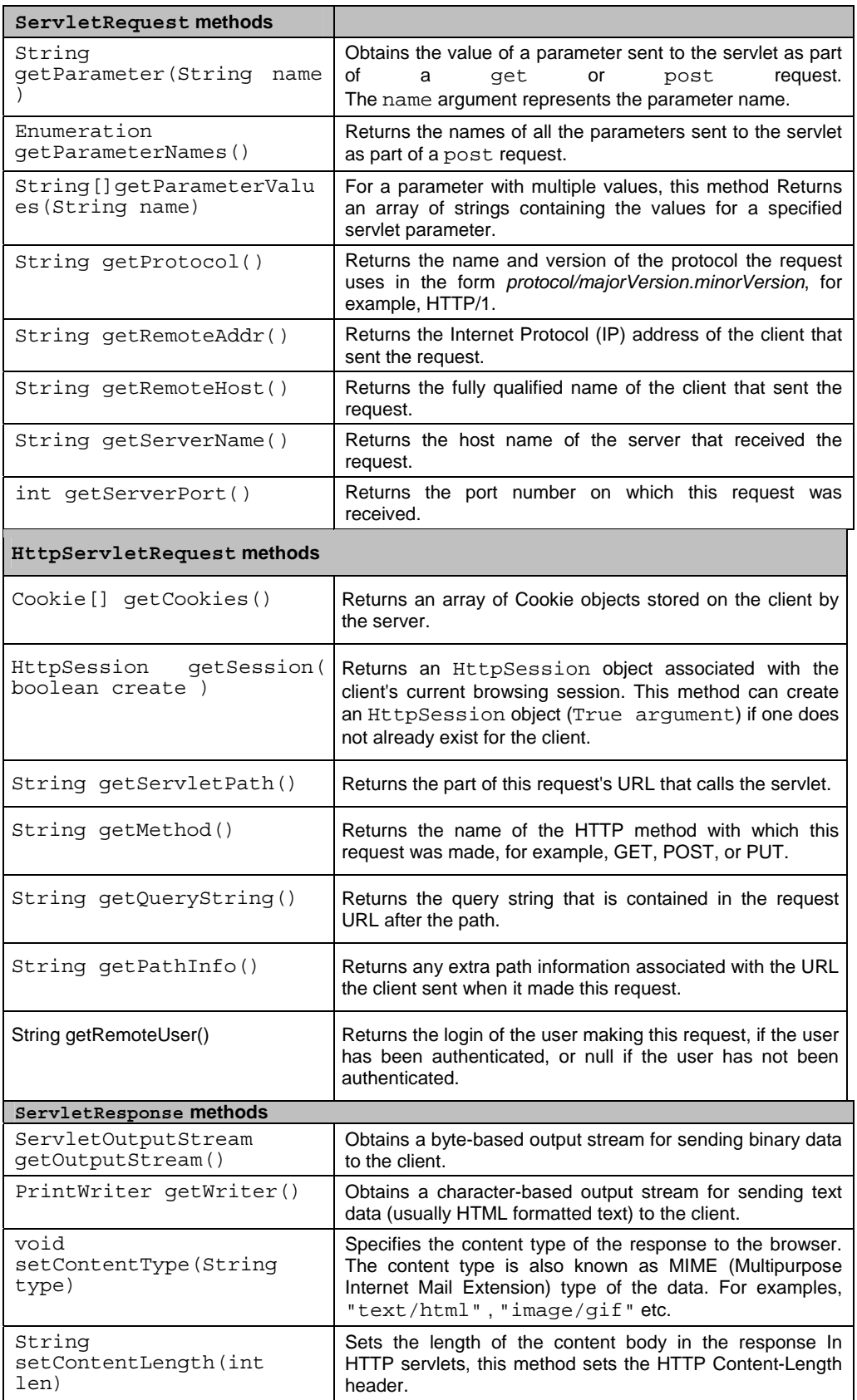

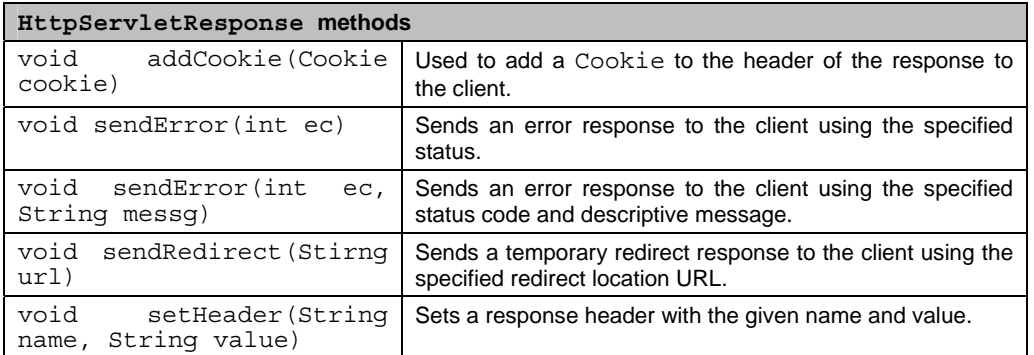

#### **Writing, Compiling and Running Servlet**

Type the first sample program of the self-activity section. After saving this servlet,compile it with the Java compiler as: javac SimpleServlet.java. After compilation a class file with name SimpleServlet.class is created.

To make the servlet available, you have to publish this class file in a folder on your web server that has been designated for Java servlets. Tomcat provides the classes sub-folder to deploy this servlet's class file. Copy this class file in this classes sub-folder, which is available on the path: tomcat/webapps/ WEB-INF/classes. Now edit the web.xml file available under WEB-INF sub-folder with the following lines:

```
<servlet> 
       <servlet-name>SimpleServlet</servlet-name> 
        <servlet-class>SimpleServlet</servlet-class> 
</servlet> 
<servlet-mapping> 
       <servlet-name>SimpleServlet</servlet-name> 
       <url-pattern>/SimpleServlet</url-pattern> 
</servlet-mapping>
```
Repeat the above sequence of line to run every newly created servlet. Remember, these line lines must be placed somewhere after the  $\langle$ web-app $\rangle$  tag and before the closing  $\langle$ web-app $>$  tag.

After adding these lines, save web.xml file. Restart the Tomcat service and run the servlet by loading its address with a web browser as: http://localhost:8080/FirstServlet.

#### **Using MySQL – Database Connectivity tool with servlets**

Java's Servlet also provides support for data handling using MySQL database. For this you have to do few simple steps.

- 1. Copy the jar file mentioned in Database Connectivity assignment into the subfolder: tomcat/lib/common.
- 2. Edit the file .bash\_profile of your login using command: vi .bash\_profile.
- 3. Add the following line without removing any line. export CLASSPATH=\$CLASSPATH:/\$HOME/tomcat/common/lib/<jar file> used in database connectivity assignment. Example: if I have mysql-connector-java-5.1.6.jar file, I will type the line as export CLASSPATH=\$CLASSPATH:/\$HOME/tomcat/common/lib/mysql-connectorjava-5.1.6.jar
- 4. Save this file. Logout from the terminal and re-login.

5. Create the table student(rno, sname) in your database. Insert few records into this table.

## **Session Handling**

- 1. Using cookies
- 2. Using HttpSession class

# **1. Using Cookies**

To keep the track of information about you and the features you want the site to display. This customization is possible because of a web browser features called cookies, small files containing information that a website wants to remember about a user, like username, number of visits, and other. The files are stored on the user's computer, and a website can read only the cookies on the user's system that the site has created. The default behavior of all the web browsers is to accept all cookies.

The **javax.servlet.http.Cookie** class allows us to create a cookie and send it to the browser. The methods are:

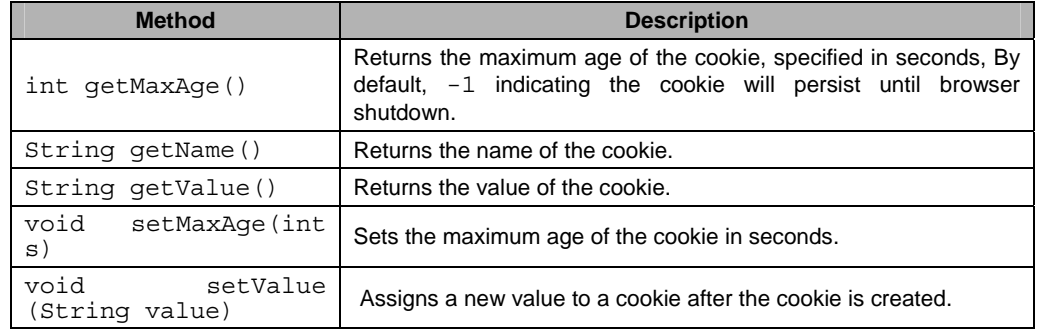

- The Cookie class in the javax.servlet.http package supports cookies. To create a cookie, call the Cookie(String,String) constructor. The first argument is the name you want to give the Cookie, and the second is the cookie's value.
- To send a cookie, call the addCookie(Cookie) method of an HttpServletResponse object. You can add more than one cookie to a response.
- In a servlet,call the getCookies() method of an HttpServletRequest object to receive an array of Cookie objects. Use getName() and getValue() methods to find out about cookie.

# **2.HttpSession class**

Servlet can retain the state of user through **HttpSession**, a class that represents sessions. There can be one session object for each user running your servlet.

 A user's session can be created or retrieved by calling the **getSession(Boolean)** method of the servlet's request object. Use an argument true if a session should be created when one doesn't already exist for the user.

Example: HttpSession state=req.getSession(true);

```
public void doGet (HttpServletRequest req, HttpServletResponse res) throws 
ServletException, IOException 
{ 
       HttpSession session = req.getSession(true); 
// ... 
}
```
- Objects held by session are called its attributes. Call the session's **setAttribute(String, Object)** method with two arguments: a name to give the attribute and the object.
- To retrieve an attribute, call the **getAttribute(String)** method with its name as the only argument. It returns the object, which must be cast from object to the desired class, or null if no attribute of that name exists.
- To remove an attribute when it's no longer needed, call **removeAttribute(String)**  with its name as the argument.

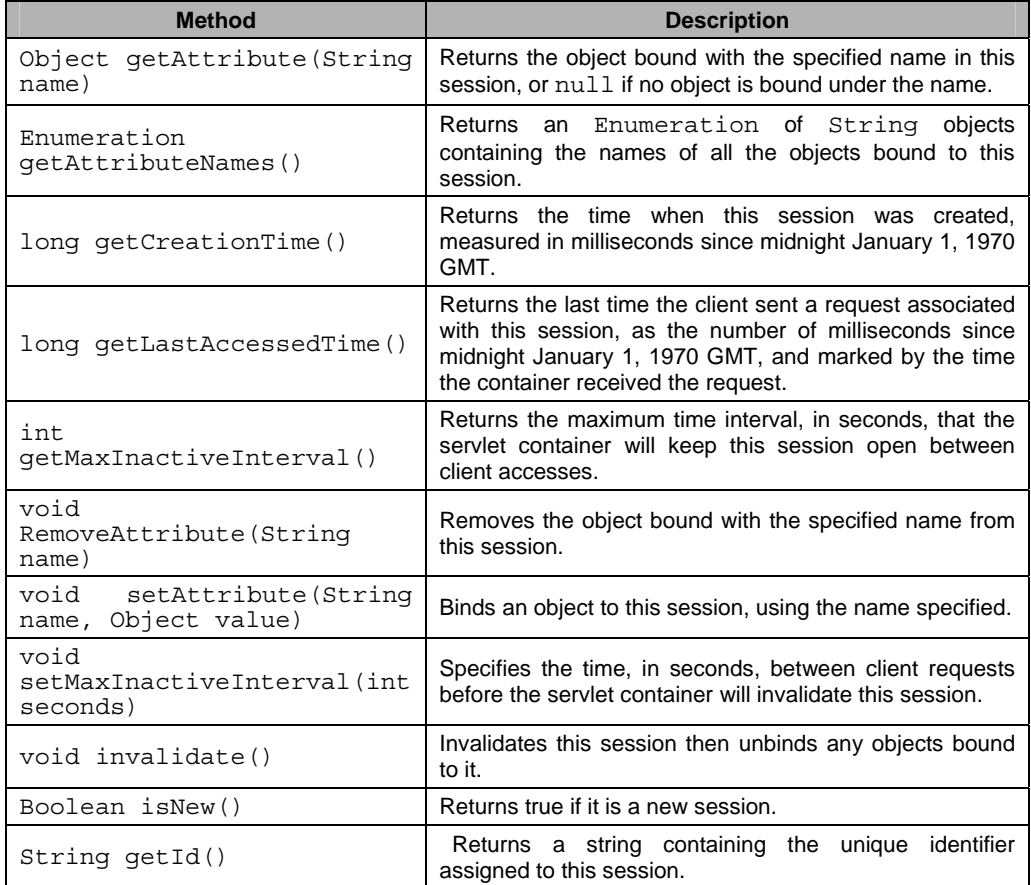

#### **Self Activity**

#### **1. Sample program**

```
/* Program for simple servlet*/ 
import java.io.*; 
import javax.servlet.*; 
import javax.servlet.http.*; 
public class SimpleServlet extends HttpServlet 
{ 
        public void service(HttpServletRequest req, HttpServletResponse rs) 
        throws ServletException, IOException 
   { 
                rs.setContentType("text/html"); 
 PrintWriter pw=rs.getWriter(); 
 pw.println("<html>"); 
               pw.println("<body>");
                pw.println("<B>Hello, Welcome to Java Servlet's");
```

```
 pw.println("</body>");
 pw.println("</html>"); 
 pw.close();
```
 } }

After saving this servlet, compile it with the Java compiler as: javac SimpleServlet.java. Run the servlet using http://server-ip:8080/SimpleServlet

## **2. Sample program to read two numbers and return their sum**

```
// Save the following code as Sum.html 
<html> 
<head> 
<title></title>
</head> 
<body> 
<form method="post" action="http://server-ip:8080/AddServlet"> 
Enter the Number1 <input type="text" name="No1"> 
Enter the Number2 <input type="text" name="No2"> 
<br>
<input type="Submit"> 
</form> 
</body> 
</html> 
// Save the following code as AddServlet.java 
import java.io.*; 
import javax.servlet.*; 
import javax.servlet.http.*; 
public class AddServlet extends HttpServlet{ 
       public void doGet(HttpServletRequest req,HttpServletResponse 
res) 
              throws ServletException, IOException{ 
              int no1=Integer.parseInt(req.getParameter("No1")); 
              int no2=Integer.parseInt(req.getParameter("No2")); 
              int total=no1+no2; 
              res.setContentType("text/html"); 
              PrintWriter pw=res.getWriter(); 
             pw.println("<h1> ans </h1> <h3>"+total+"</h3>");
              pw.close(); 
       } 
}
```
# **3. Sample program for database handling using servlet**

```
//Create a student table (rno, name) 
//The servlet displays all records from the student table on the client machine. 
import java.io.*; 
import javax.servlet.*; 
import javax.servlet.http.*; 
import java.sql.*; 
public class ServJdbc extends HttpServlet{ 
       String qry; 
       ResultSet rs; 
        Statement st;
```

```
 Connection cn; 
      String ename, sal;
      public void init() 
\{ try{ 
                   Class.forName("org.gjt.mm.mysql.Driver"); 
       cn=DriverManager.getConnection("jdbc:mysql://localhost:3306/root","root","");
 } 
             catch(ClassNotFoundException ce){} 
             catch(SQLException se){} 
 } 
      public void doGet(HttpServletRequest req, HttpServletResponse res) throws 
ServletException, IOException 
      \left\{ \right. res.setContentType("text/html"); 
             PrintWriter pw=res.getWriter(); 
             try{ 
                   qry="Select * from student"; 
                   st=cn.createStatement(); 
                   rs=st.executeQuery(qry); 
                   while(rs.next()) 
\{ pw.print("<table border=1>"); 
                         pw.print("<tr>"); 
                        pw.print("std&gt" + rs.getInt(1) + "c/td&gt");pw.print("std>" + rs.getString(2) + "c/td>"); pw.print("</tr>"); 
                         pw.print("</table>"); 
 } 
 } 
             catch(Exception se){} 
             pw.close(); 
       } 
}
```

```
Run this program as http://server-ip:8080/ServJdbc
```
# **4. Sample program for cookies**

```
/*Save this program as AddCookie.java 
*/ 
import java.io.*; 
import javax.servlet.*; 
import javax.servlet.http.*; 
public class AddCookie extends HttpServlet{ 
       public void doGet(HttpServletRequest req,HttpServletResponse 
res) throws ServletException, IOException{ 
             Cookie c1=new Cookie("Cookie1","1"); 
             res.addCookie(c1); 
             res.setContentType("text/html"); 
             PrintWriter pw=res.getWriter(); 
             pw.print("Cookie added with value 1);
```

```
 Cookie c2=new Cookie("Cookie2","2"); 
              res.addCookie(c2); 
              pw.print("Cookie added with value 2); 
              pw.close(); 
       } 
}
/* Save this program as GetCookie.java */ 
import java.io.*; 
import javax.servlet.*; 
import javax.servlet.http.*; 
public class GetCookie extends HttpServlet{ 
       public void doGet(HttpServletRequest req,HttpServletResponse 
res) throws ServletException, IOException{ 
              Cookie [] c=req.getCookies(); 
              res.setContentType("text/html"); 
              PrintWriter pw=res.getWriter(); 
             for(int i=0; i < c. length; i++)
                    pw.println("Cookie Name"+c[i].getName()); 
              pw.close(); 
 } 
}
```
Run this program as http://server-ip:8080/AddCookie Run this program as http://server-ip:8080/GetCookie **5. Sample program for sessions** 

```
/* Program for Session using Servlet 
Save this program as SessionDemo.java 
*/ 
import java.io.*; 
import javax.servlet.*; 
import javax.servlet.http.*; 
public class SessionDemo extends HttpServlet{ 
       String result1="success"; 
       String result2="failure"; 
       public void doGet(HttpServletRequest req,HttpServletResponse 
res) 
       throws ServletException, IOException{ 
       HttpSession hs=req.getSession(true); 
       String lname=req.getParameter("txt1"); 
       String pwd=req.getParameter("txt2"); 
       res.setContentType("text/html"); 
       PrintWriter pw=res.getWriter(); 
       if((lname.equals("BCS"))&&(pwd.equals("CS"))) 
       { 
              pw.print("<a href=http://localhost:8080/NewInfo.html> 
Login Success</a>"); 
             hs.setAttribute("loginID",result1);
```

```
 } 
       else 
       { 
             pw.print("<a href=http://localhost:8080/NewInfo.html> 
Kick Out</a>"); 
             hs.setAttribute("loginID",result2); 
 } 
       pw.close(); 
 } 
} 
<!—HTML File for NewInfo.html --> 
<html> 
<head> 
<title></title> 
</head> 
<body> 
<form method="post" action="http://localhost:8080/SessionInfo"> 
<input type="Submit" value="Read Session Value"> 
</form> 
</body> 
</html> 
/*Save this program as SessionInfo.java */ 
import java.io.*; 
import javax.servlet.*; 
import javax.servlet.http.*; 
public class SessionInfo extends HttpServlet{ 
       String readloginid; 
       public void doGet(HttpServletRequest req,HttpServletResponse 
res) throws ServletException, IOException{ 
       HttpSession hs=req.getSession(true); 
       readloginid=hs.getId(); 
       res.setContentType("text/html"); 
       PrintWriter pw=res.getWriter(); 
       if(hs.getAttribute("loginID").equals("success")) 
             pw.print("Your Session ID " + readloginid); 
       else 
             pw.print("<h1>Session Expired </h1>"); 
       pw.close(); 
 } 
}
```
Create an html file for login and password and use http://server-ip:8080/SessionDemo in the Form Action tag.

#### **Lab Assignments**

# **SET A**

1. Design a servlet that provides information about a HTTP request from a client, such as IP address and browser type. The servlet also provides information about the server on which the servlet is running, such as the operating system type, and the names of currently loaded **servlets.**

2. Write a servlet which counts how many times a user has visited a web page. If the user is visiting the page for the first time, display a welcome message. If the user is re-visiting the page, display the number of times visited. (Use cookies)

3. Design an HTML page which passes student roll number to a search servlet. The servlet searches for the roll number in a database (student table) and returns student details if found or error message otherwise.

# **SET B**

1. Write a program to create a shopping mall. User must be allowed to do purchase from two pages. Each page should have a page total. The third page should display a bill, which consists of a page total of what ever the purchase has been done and print the total. (Use HttpSession)

2. Design an HTML page containing 4 option buttons (Painting, Drawing, Singing and swimming) and 2 buttons reset and submit. When the user clicks submit, the server responds by adding a cookie containing the selected hobby and sends a message back to the client. Program should not allow duplicate cookies to be written.

# **Set B: Additional Programs For Practice**

1. Design the table Login(login name, password) using MySQL. Also design an HTML login screen. Accept the login name and password from the user. The servlet accepts the login name and password and validates it from the database you have created. The servlet sends back an appropriate response. Also calculate the number of time that user has successfully performed the login activity. Use cookies.

#### **SET C**

1. Consider the following entities and their relationships

Movie (movie no, movie name, release year) Actor(actor\_no, name)

Relationship between movie and actor is many – many with attribute rate in Rs. Create a RDB in 3 NF answer the following:

- a) Accept an actor name and display all movie names in which he has acted along with his name on top.
- b) Accept a movie name and list all actors in that movie along with the movie name on top.

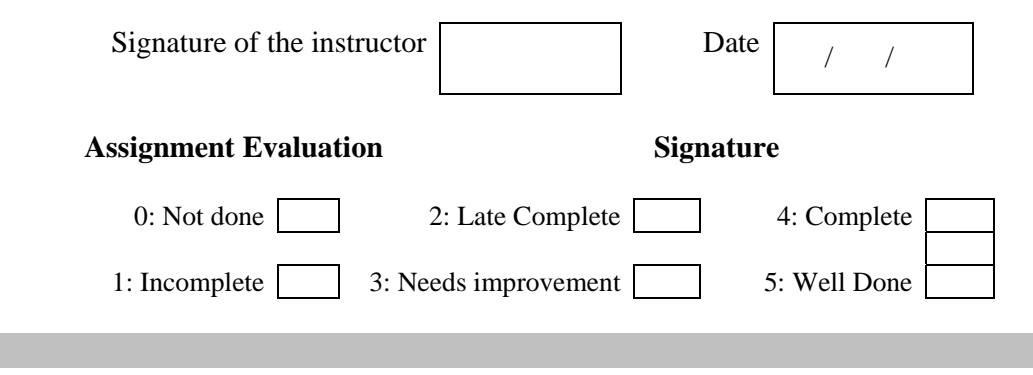

# **Assignment 4: Java Server Pages**

#### **Objectives**

**To demonstrate the use of JSP** 

#### **Reading**

You should read the following topics before starting this exercise

- 1. Concept of Servlets.
- 2. JSP life-cycle.
- 3. JSP Directives
- 4. Scripting elements.
- 5. Actions in JSP.

#### **Ready Reference**

#### **What is JSP?**

JSP is Java Server Page, which is a dynamic web page and used to build dynamic websites. To run jsp, we need web server which can be tomcat provided by apache, it can also be jRun, jBoss(Redhat), weblogic (BEA) , or websphere(IBM).

 JSP is dynamic file whereas Html file is static. HTML can not get data from database or dynamic data. JSP can be interactive and communicate with database and controllable by programmer. It is saved by extension of **.jsp**. Each Java server page is compiled into a servlet before it can be used. This is normally done when the first request to the JSP page is made.

#### **A JSP contains 3 important types of elements:-**

- 1. **Directives:-** these are messages to the JSP container that is the server program that executes JSPs.
- 2. **Scripting elements:-** These enables programmers to insert java code which will be a part of the resultant servlet.
- 3. **Actions:-** Actions encapsulates functionally in predefined tags that programmers can embedded in a JSP.

#### **JSP Directives:-**

Directives are message to the JSP container that enable the programmer to specify page setting to include content from other resources  $\&$  to specify custom tag libraries for use in a JSP. **Syntax:-**

**Directive | Contract Contract Contract Contract Contract Contract Contract Contract Contract Contract Contract Contract Contract Contract Contract Contract Contract Contract Contract Contract Contract Contract Contract Co** page | Defines page settings for the JSP container to process. include Causes the JSP container to perform a translation-time insertion of another resource's content. The file included can be either static ( HTML file) or dynamic (i.e., another tag file) taglib Allows programmers to use new tags from tag libraries that encapsulate more complex functionality and simplify the coding of a JSP.

<%@ name attribute1="….", attribute2="…"…%>

#### **Page Directive:-**

The page directives specify global settings for the JSP in the JSP container. There can be many page directives, provided that there is only one occurrence of each attribute.

#### **Syntax:-**

```
<%@ page 
  [ language="java" ] 
 [ extends="package.class" ]
  [ import="{package.class | package.*}, ..." ] 
 [ session="true|false" ]
  [ buffer="none|8kb|sizekb" ] 
  [ autoFlush="true|false" ] 
  [ isThreadSafe="true|false" ] 
 [ info="text" ]
  [ errorPage="relativeURL" ] 
  [ contentType="mimeType [ ; charset=characterSet ]" | 
    "text/html ; charset=ISO-8859-1" ] 
  [ isErrorPage="true|false" ]
  [ pageEncoding="characterSet | ISO-8859-1" ] %>
```
# **Scripting Elements**

#### *1. Declarations*

A declaration declares one or more variables or methods that you can use in Java code later in the JSP file.

```
Syntax 
<%! Java declaration statements %> 
Example, 
<%! private int count = 0; %> 
\langle 8! \ \text{int} \ \text{i} = 0; 8 \rangle
```
#### *2. Expressions*

An expression element contains a java expression that is evaluated, converted to a String, and inserted where the expression appears in the JSP file.

```
Syntax 
<%= expression %> 
Example, 
Your name is <%= request.getParameter("name") %>
```
#### *3. Scriptlet*

A scriptlet contains a set of java statements which is executed. A scriptlet can have java variable and method declarations, expressions, use implicit objects and contain any other statement valid in java.

```
Syntax 
<% statements %> 
Example 
<\frac{6}{6} String name = request.getParameter("userName"); 
        out.println("Hello " + name);
```

```
%>
```
#### **Implicit objects used in JSP**

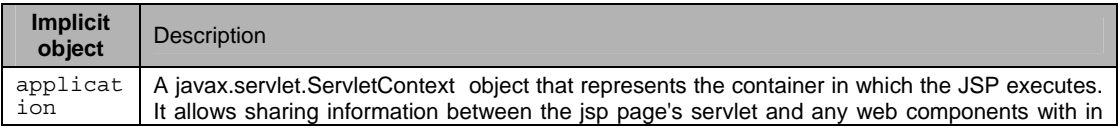

![](_page_36_Picture_237.jpeg)

To run JSP files: all JSP code should be copied (Deployed) into webapps folder in the tomcat server. To execute the file, type: http://server-ip:8080/Filename.jsp

#### **Self Activity**

#### **1. Sample program : Simple display on browser**

```
/* type this as first.jsp */ 
<html> <body>
<\frac{6}{6}out.print("Hello World!");
\frac{6}{6}</body> </html>
```
#### **2. Sample program to display current date**

```
<%@ page language="java" import="java.util.*" %>
<html> <body>
Current Date time: <%=new java.util.Date()%>
</body> </html>
```
#### **3. Sample program to add two numbers "AddNumbers.jsp"**

```
<%@ page language="java"%> 
<html> <head> 
<title>Add number program in JSP</title> 
</head> 
<body> 
<form method = "post" action = "AddNumbers.jsp"> 
Enter Number 1 <input type ="text" name = "No1">
Enter Number 2 <input type ="text" name = "No2"> 
<input type="submit" value="Get Result"/> 
<\,>^{\circ}_{\circ} int a=Integer.parseInt(request.getParameter("No1")); 
 int b=Integer.parseInt(request.getParameter("No2")); 
  int result=a+b; 
  out.print("Additon of a and b :"+result); 
%>
```
#### **Lab Assignments**

#### **SET A**

- 1. Write a Program to make use of following JSP implicit objects:
	- i. out: To display current Date and Time.
	- ii. request: To get header information.
	- iii. response: To Add Cookie
	- iv. config: get the parameters value defined in  $\langle$ init-param>
	- v. application: get the parameter value defined in <context-param>
	- vi. session: Display Current Session ID
	- vii. pageContext: To set and get the attributes.
	- viii. page: get the name of Generated Servlet

Index JSP Page  $\times$ ← → C D localhost:8080/tybcs/

#### **WELCOME**

```
Current Time is: Sun Oct 18 11:01:00 IST 2015
```
Request User-Agent: Mozilla/5.0 (Windows NT 10.0; WOW64) AppleWebKit/537.36 (KHTML, like Gecko) Chrome/46.0.2490.71 Safari/537.36

```
Cookie Added!!!
```
City init param value:Pune

State context param value: Maharashtra

User Session ID:870797BD81BED19BEB17575225DCB4F9

PageContext attribute: {Name="User", Value="SPPU"}

Generated Servlet Name:org.apache.jsp.index\_jsp

2. Create a JSP page which will accept the file extension and display all files in the current directory having that extension. Each filename should appear as a hyperlink on screen.

#### **SET B**

 1. Create a JSP page, which accepts user name in a text box and greets the user according to the time on server side. Example: User name : ABC Output : Good morning ABC / Good Afternoon ABC/ Good Evening ABC

2. Create a JSP page for an online multiple choice test. The questions are randomly selected from a database and displayed on the screen. The choices are displayed using radio buttons. When the user clicks on next, the next question is displayed. When the user clicks on submit, display the total score on the screen.

![](_page_37_Picture_164.jpeg)

*T.Y.B.Sc (Comp. Sc.) Lab – II, Sem – II* **[Page 34]**

# **Assignment 5: Multithreading**

# **Objectives**

- **To create and use threads in java**
- **To demonstrate multithreading**

#### **Reading**

You should read the following topics before starting this exercise:

- 1. Thread class
- 2. Runnable interface
- 3. Thread lifecycle
- 4. Thread methods

# **Ready Reference**

#### **Introduction**

Nearly every operating system supports the concept of processes -- independently running programs that are isolated from each other to some degree. Threading is a facility to allow multiple activities to coexist within a single process. Java is the first mainstream programming language to explicitly include threading within the language itself.

A process can support multiple threads, which appear to execute simultaneously and asynchronously to each other. Multiple threads within a process share the same memory address space, which means they have access to the same variables and objects, and they allocate objects from the same heap.

#### **Every Java program uses threads:-**

Every Java program has at least one thread -- the **main** thread. When a Java program starts, the JVM creates the main thread and calls the program's main() method within that thread. The JVM also creates other threads that are mostly invisible to you -- for example, threads associated with garbage collection, object finalization, and other JVM housekeeping tasks. Other facilities create threads too, such as the AWT or Swing UI toolkits, servlet containers, application servers, and RMI (Remote Method Invocation).

# **Thread Lifecycle:**

The lifecycle of thread consist of several states which thread can be in. Each thread is in one state at any given point of time.

- 1. New State: Thread object was just created. It is in this state before the start () method is invoked. At this point the thread is considered not alive.
- 2. Runnable or ready state:- A thread starts its life from Runnable state. It enters this state the time start() is called but it can enter this state several times later. In this state, a thread is ready to run as soon as it gets CPU time.
- 3. Running State:- In this state, a thread is assigned a processor and is running. The thread enters this state only after it is in the Runnable state and the scheduler assigns a processor to the thread.
- 4. Sleeping state: When the sleep method is invoked on a running thread, it enters the Sleeping state.
- 5. Waiting State:- A thread enters the waiting state when the wait method is invoked on the thread. When some other thread issues a notify () or notifyAll (), it returns to the Runnable state().
- 6. Blocked State: A thread can enter this state because it is waiting for resources that are held by another thread – typically I/O resources.
- 7. Dead State:- This is the last state of a thread. When the thread has completed execution that is its run () method ends, the thread is terminated. Once terminated, a thread can't be resumed.

# **Thread Creation**

There are two ways to create thread in java;

- 1. Implement the Runnable interface (java.lang.Runnable)
- 2. By Extending the Thread class (java.lang.Thread)

# **1. Implementing the Runnable Interface**

One way to create a thread in java is to implement the Runnable Interface and then instantiate an object of the class. We need to override the run() method into our class which is the only method that needs to be implemented. The run() method contains the logic of the thread.

*The procedure for creating threads based on the Runnable interface is as follows:* 1. A class implements the Runnable interface, providing the run() method that will be executed by the thread. An object of this class is a Runnable object.

2. An object of Thread class is created by passing a Runnable object as argument to the Thread constructor. The Thread object now has a Runnable object that implements the run() method.

3. The start() method is invoked on the Thread object created in the previous step. The start() method returns immediately after a thread has been spawned.

4. The thread ends when the run() method ends, either by normal completion or by throwing an uncaught exception.

Example:

```
class MyRunnable implements Runnable 
{ 
   public void run() //define run method 
      \left\{ \right. //thread action 
        } 
} 
... 
MyRunnable r = new MyRunnable(); //create object
\overline{r}hread t = new Thread(r); //create Thread object
t.start(); //execute thread
```
#### **2. Extending java.lang.Thread class**

A class can also extend the Thread class to create a thread. When we extend the Thread class, we should override the run method to specify the thread action.

```
class MyThread extends Thread
```

```
{ 
   public void run() //override run method 
      \left\{ \right. //thread action 
        } 
} 
... 
MyThread t = new MyThread(); //create Thread object 
t.start(); //execute thread
```
# **Important methods of the Thread class:**

![](_page_40_Picture_181.jpeg)

# **Thread priorities**

Every thread has a priority. A priority is an integer from 1 to 10 inclusive, where 10 is the highest priority, referred to as the *maximum priority*, and 1 is the lowest priority, also known as the *minimum priority.* The normal priority is 5, which is the default priority for each thread.

To set a thread's priority, use the setPriority() method. You can use an integer from 1 to 10, or you can use static, final variables defined in the Thread class. These variables are

- i. Thread.MIN\_PRIORITY: Minimum priority i.e. 1
- ii. Thread.MAX\_PRIORITY: Maximum priority i.e. 10
- iii. Thread.NORM\_PRIORITY: Default priority i.e. 5

#### **Interthread Communication**

When multiple threads are running, it becomes necessary for the threads to communicate with each other. The methods used for inter-thread communication are join(), wait(), notify() and notifyAll().

#### **Self Activity**

}

**1.** Below is a program that illustrates instantiation and running of threads using the Runnable interface.

```
class RunnableThread implements Runnable {
    Thread runner;
     public RunnableThread() {
 }
     public RunnableThread(String threadName) {
         runner = new Thread(this, threadName); // (1) Create a new 
thread.
         System.out.println(runner.getName());
         runner.start(); // (2) Start the thread.
 }
    public void run() {
         //Display info about this particular thread
        System.out.println(Thread.currentThread());
     }
}
public class RunnableExample {
    public static void main(String[] args) {
        Thread thread1 = new Thread(new RunnableThread(), "thread1");
        Thread thread2 = new Thread(new RunnableThread(), "thread2");
       RunnableThread thread3 = new RunnableThread("thread3");
         //Start the threads
         thread1.start();
         thread2.start();
         try {
             //delay for one second
             Thread.currentThread().sleep(1000);
         } catch (InterruptedException e) {
 }
         //Display info about the main thread
        System.out.println(Thread.currentThread());
     }
```
#### **2. Creating multiple threads using the Thread class.**

```
class MyThread extends Thread 
{ 
      String message; 
      MyThread(String message) 
\{ this.message = message; 
 } 
      public void run() 
\{ try 
\{for(int i=1; i<=5; i++)\{ System.out.println(message + "-" + i); 
                        Thread.sleep(5000); //sleep for 5 seconds 
 } 
 } 
            catch(InterruptedException ie) { } 
 } 
} 
public class MultipleThreadDemo 
{ 
      public static void main( String[] args) 
\{
```

```
 MyThread t1 = new MyThread("One");
     MyThread t2 = new MyThread("Two");
     System.out.println(t1); 
     System.out.println(t2); 
     t1.start(); 
     t2.start(); 
 } 
}
```
#### **Lab Assignments**

#### **SET A**

1. Write a program that create 2 threads – each displaying a message (Pass the message as a parameter to the constructor). The threads should display the messages continuously till the user presses ctrl-c. Also display the thread information as it is running.

2. Write a java program to calculate the sum and average of an array of 1000 integers (generated randomly) using 10 threads. Each thread calculates the sum of 100 integers. Use these values to calculate average. [Use join method ]

#### **Set A Extra programs for practice**

1. Define a thread called "PrintText\_Thread" for printing text on command prompt for n number of times. Create three threads and run them. Pass the text and n as

parameters to the thread constructor. Example:

i. First thread prints "I am in FY" 10 times

ii. Second thread prints "I am in SY" 20 times

iii. Third thread prints "I am in TY" 30 times

#### **SET B**

1. Write a program for a simple search engine. Accept a string to be searched. Search for the string in all text files in the current folder. Use a separate thread for each file. The result should display the filename, line number where the string is found.

2. Define a thread to move a ball inside a panel vertically. The Ball should be created when user clicks on the Start Button. Each ball should have a different color and vertical position (calculated randomly). **Note**: Suppose user has clicked buttons 5 times then five balls should be created and move inside the panel. Ensure that ball is moving within the panel border only.

![](_page_42_Figure_14.jpeg)

**SET C** 

1. Write a java program to create a class called FileWatcher that can be given several filenames. The class should start a thread for each file name. If the file exists, the thread will write a message to the console and then end. If the filw does not exist, the thread will check for the existence of its file after every 5 seconds till the file gets created.

2.Write a program to simulate traffic signal using threads.

3. Write a program to show how three thread manipulate same stack , two of them are pushing elements on the stack, while the third one is popping elements off the stack.

![](_page_43_Picture_51.jpeg)

# Assignment 6: Networking

#### **Objectives**

- **Introduction to the java.net package**
- **Connection oriented transmission Stream Socket Class**

#### **Reading**

You should read the following topics before starting this exercise

- 1. Networking Basics
- 2. The java.net package InetAddress class, URL class, URLConnection class
- 3. Connection oriented communication –ServerSocket class, Socket class

#### **Ready Reference**

# **Introduction**

One of the important features of Java is its networking support. Java has classes that range from low-level TCP/IP connections to ones that provide instant access to resources on the World Wide Web. Java supports fundamental networking capabilities through java.net package.

#### **Networking Basics**

#### **Protocol**

A protocol is a set of rules and standards for communication. A protocol specifies the format of data being sent over the Internet, along with how and when it is sent. Three important protocols used in the Internet are:

**1. IP (Internet Protocol)**: is a network layer protocol that breaks data into small packets and routes them using IP addresses.

**2. TCP (Transmission Control Protocol)**: This protocol is used for connection-oriented communication between two applications on two different machines. It is most reliable and implements a connection as a stream of bytes from source to destination.

**3. UDP (User Datagram Protocol)**: It is a connection less protocol and used typically for request and reply services. It is less reliable but faster than TCP.

#### **Addressing**

**1. MAC Address**: Each machine is uniquely identified by a physical address, address of the network interface card. It is 48-bit address represented as 12 hexadecimal characters:

For Example: 00:09:5B:EC:EE:F2

**2. IP Address**: It is used to uniquely identify a network and a machine in the network. It is referred as global addressing scheme. Also called as logical address. Currently used type of IP addresses is: Ipv4 – 32-bit address and Ipv6 – 128-bit address. For Example:

Ipv4 – 192.168.16.1 Ipv6 – 0001:0BA0:01E0:D001:0000:0000:D0F0:0010

**3. Port Address:** It is the address used in the network to identify the application on the network.

*Domain Name Service (DNS)*

It is very difficult to remember the IP addresses of machines in a network. Instead, we can identify a machine using a "domain name" which is character based naming mechanism. Example: www.google.com. The mapping between the domain name and the IP address is done by a service called DNS.

#### **URL**

A URL (Uniform Resource Locator) is a unique identifier for any resource located on the Internet. The syntax for URL is given as:

<protocol>://<hostname>[:<port>][/<pathname>][/<filename>[#<section>]]

For Example: http://java.sun.com/j2se/1.5.0/download.jsp

#### **Sockets**

A socket represents the end-point of the network communication. It provides a simple read/write interface and hides the implementation details network and transport layer protocols. It is used to indicate one of the two end-points of a communication link between two processes. When client wishes to make connection to a server, it will create a socket at its end of the communication link.

The socket concept was developed in the first networked version of UNIX developed at the University of California at Berkeley. So sockets are also known as Berkeley Sockets.

#### *Ports*

A port number identifies a specific application running in the machine. A port number is a number in the range 1-65535.

Reserved Ports: TCP/IP protocol reserves port number in the range 1-1023 for the use of specified standard services, often referred to as "well-known" services.

#### *Client-Server*

It is a common term related to networking. A server is a machine that has some resource that can be shared. A server may also be a proxy server. Proxy server is a machine that acts as an intermediate between the client and the actual server. It performs a task like authentications, filtering and buffering of data etc. it communicates with the server on behalf of the client.

A client is any machine that wants to use the services of a particular server. The server is a permanently available resource, while the client is free to disconnect after it's job is done.

#### **The java.net Package**

The java.net package provides classes and interfaces for implementing network applications such as sockets, network addresses, Uniform Resource Locators (URLs) etc. some important interfaces, classes and exceptions are :

# *InetAddress Class*

This class is used to represent numerical IP addresses and domain name for that address i.e. it supports both numeric IP address and hostnames. There are no public constructors for InetAddress class. Instead, there are static methods that return InetAddress instances. Such methods are called as **factory methods**.

- 1. static InetAddress getLocalHost(): represents the IP address of the local host.
- 2. static InetAddress getByName(String hostname): represents the IP address of the host name passed to it. hostName can be "www.google.com", or hostname can be "130.95.72.134".
- 3. static InetAddress[] getAllByName(String hostname): represents an array of IP addresses of the specified host name.

All of these methods throw UnknownHostException.

Some of the instance methods of the InetAddress class are:

- 1. byte[] getAddress(): returns the raw IP address of the InetAddress object.
- 2. String getHostAddress(): returns the IP address string.
- 3. String getHostName(): Gets the host name for the IP address.

# *URL Class*

As the name suggests, it provides a uniform way to locate resources on the web. Every browser uses them to identify information on the web. The URL class provides a simple API to access information across net using URLs.

The class has the following constructors:

- 1. **URL(String url\_str)**: Creates a URL object based on the string parameter. If the URL cannot be correctly parsed, a MalformedURLException will be thrown.
- 2. **URL(String protocol, String host, String path)**: Creates a URL object with the specified protocol, host and path.
- 3. **URL(String protocol, String host, int port, String path)**: Creates a URL object with the specified protocol, host, port and file path.
- 4. **URL(URL urlObj, String urlSpecifier)**: Allows you to use an existing URL as a reference context and then create a new URL from that context.

![](_page_46_Picture_195.jpeg)

Some important methods are given below:

# *URLConnection Class*

This class is useful to actually connect to a website or resource on a network and get all the details of the website. Using the openConnection() method, we should establish a contact with the site on Internet. Method returns URLConnection object. Then using

URLConnection class methods, we can display all the details of the website and also content of the webpage whose name is given in URL.

| Method                            | <b>Description</b>                                                                                                    |
|-----------------------------------|----------------------------------------------------------------------------------------------------|
| void connect()                    | Establishes a connection between the application and the resource                                                                                                    |
| Object getContent()               | Reads the contents of the resource                                                                                                    |
| int getContentLength()            | Returns the value of the "content-length" header field, if such a field<br>exists. Returns -1 if no content-length field was specified.                                                         |
| String getContentType()           | Returns the value of the "content-type" header field, if such a field<br>exists. Returns null if no content-type field was specified.                                                           |
| long getExpiration()              | Returns the value of the "Expires" header field, expressed as the<br>number of seconds since January 1, 1970 GMT. If no such a header<br>field was specified, a value of zero will be returned. |
| InputStream getInputStream()      | Returns an InputStream object that reads the contents of the resource<br>pointed to by the URLConnection                                                                                        |
| OutputStream<br>getOutputStream() | Returns an OutputStream object that writes to the remote connection                                                                                                    |
| URL getURL()                      | Returns a URL object representing the location of the resource pointed<br>by the URL connection                                                                                                 |
| long getDate()                    | Returns the value of the "Date" header field, expressed as the number<br>of seconds since January 1, 1970 GMT. Returns 0 if not specified.                                                      |
| long getLastModified()            | Returns the date of the "Last-modified" header field, expressed as the<br>number of seconds since January 1 1970 GMT. Returns 0 if not<br>specified.                                            |

Some important methods are:

# **Connection Oriented Communication**

Using Socket Java performs the network communication. Sockets enables to transfer data through certain port. Socket class of Java makes it easy to write the socket programs. Sockets are broken into two types:

# **1. Datagram sockets (UDP Socket)**

Java uses java.net.DatagramSocket class to create datagram socket. The java.net.DatagramPacket represents a datagram.

# **2. Stream Socket (TCP Socket)**

Java uses java.net.Socket class to create stream socket for client and java.net.ServerSocket for server.

# *ServerSocket Class*

This class is used to create a server that listens for incoming connections from clients. It is possible for client to connect with the server when server socket binds itself to a specific port. The various constructors of the ServerSocket class are:

- **1. ServerSocket(int port):** binds the server socket to the specified port number. If 0 is passed, any free port will be used. However, clients will be unable to access the service unless notified the port number.
- **2. ServerSocket(int port, int numberOfClients)**: Binds the server socket to the specified port number and allocates sufficient space to the queue to support the specified number of client sockets.
- **3. ServerSocket(int port, int numberOfClients, InetAddress address):** Binds the server socket to the specified port number and allocates sufficient space to the queue to support the specified number of client sockets and the IP address to which this socket binds.

The various methods of this class are:

![](_page_48_Picture_150.jpeg)

# *Socket Class*

This class is used to represents a TCP client socket, which connects to a server socket and initiate protocol exchanges. The various constructors of this class are:

- **1. Socket(InetAddress address, int port):** creates a socket connected to the specified IP address and port. Can throw an IOException.
- **2. Socket(String host, int port)**: creates a socket connected to the specified host and port. Can throw an UnknownHostException or an IOException.

![](_page_48_Picture_151.jpeg)

The various methods of this class are:

# **Self Activity**

**1. Sample program to find IP address of a web-site (Internet connection required)**  /\* Program to find the IPAddress of a website\*/

```
import java.io.*; 
import java.net.*; 
class AddressDemo 
{ 
      public static void main(String args[]) throws IOException 
      { 
            BufferedReader br=new BufferedReader(new 
             InputStreamReader(System.in)); 
            System.out.print("Enter a website name: "); 
            String site=br.readLine(); 
            try 
\{ InetAddress ip=InetAddress.getByName(site); 
                  System.out.print("The IP address is: " + ip); 
 } 
            catch(UnknownHostException ue) 
\{System.out.println("WebSite not found");<br>}
 } 
      } 
}
```
#### **2. Sample program for client-server communication**

```
/* Program to display socket information on client machine*/ 
import java.net.*; 
import java.io.*; 
public class Server 
{ 
       public static void main(String args[])throws UnknownHostException , 
IOException 
        { 
              ServerSocket ss = new ServerSocket(4444); 
              System.out.println("Server Started"); 
             Socket s = ss \cdot accept();
              System.out.println("Connected to client"); 
        } 
} 
public class Client 
{ 
       public static void main(String args[]) throws UnknownHostException, 
IOException 
\{ Socket s = new Socket ("localhost", 4444); 
              System.out.println (s.getInetAddress()); 
System.out.println (s.getPort());
System.out.println (s.getLocalPort());
              s.close(); 
        } 
}
```
#### **Lab Assignments**

### **SET A**

1. Write a client-server program which displays the server machine's date and time on the client machine.

2. Write a program which sends the name of a text file from the client to server and displays the contents of the file on the client machine. If the file is not found, display an error message.

# **SET B**

1. Write a program to accept a list of file names on the client machine and check how many exist on the server. Display appropriate messages on the client side.

2. Write a server program which echoes messages sent by the client. The process continues till the client types "END".

# **SET C**

1. Write a program for a simple GUI based chat application between client and server.

![](_page_50_Picture_56.jpeg)